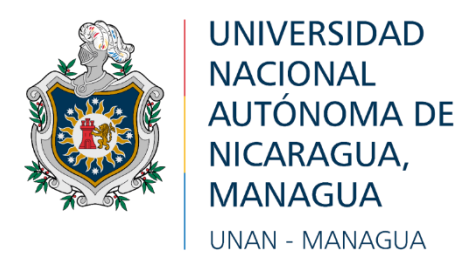

## *Recinto Universitario: "Rubén Darío"*

**Facultad de Educación e Idiomas**

## **Departamento de Tecnología Educativa**

**Carrera Informática Educativa**

# **Trabajo final para optar al título Profesor de Educación Media (PEM), que tiene como tema:**

Propuesta de integración curricular de la aplicación "CELL Molecule" como herramienta de apoyo en el proceso de aprendizaje de la asignatura Ciencia Naturales, de  $7^{mo}$ grado de Educación Media, en el contenido de La Célula unidad ll "La Célula."

**Asignatura:** Curso de Graduación PEM.

## **Autores:**

Br. Erminia Cristina Latino López. Br. Johny Alberto López López. Br. Carlos Enrique López Siles

**Tutor:** Lic. Roger Ariel Berrios López.

Managua, **05** de **marzo** del 2022.

# **@creative**<br>Commons

## Reconocimiento - NoComercial - CompartirIgual 3.0 Nicaragua.

# Tu eres libre de:

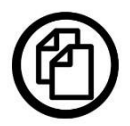

copiar, distribuir, comunicar y ejecutar públicamente la obra.

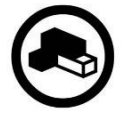

hacer obras derivadas.

# Bajo las siguientes condiciones:

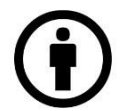

Atribución - Debes reconocer y citar la obra de la forma especificada por el autor o el licenciante.

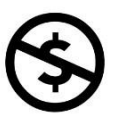

No comercial - No puedes utilizar esta obra para fines comerciales.

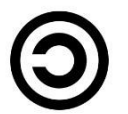

Licenciar Igual- Si alteras o transformas esta obra, o generas una obra derivada, sólo puedes distribuir la obra generada bajo una licencia idéntica a ésta.

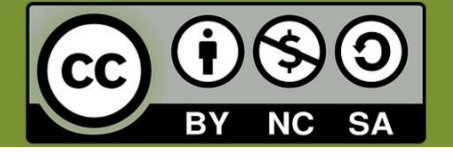

# Contents

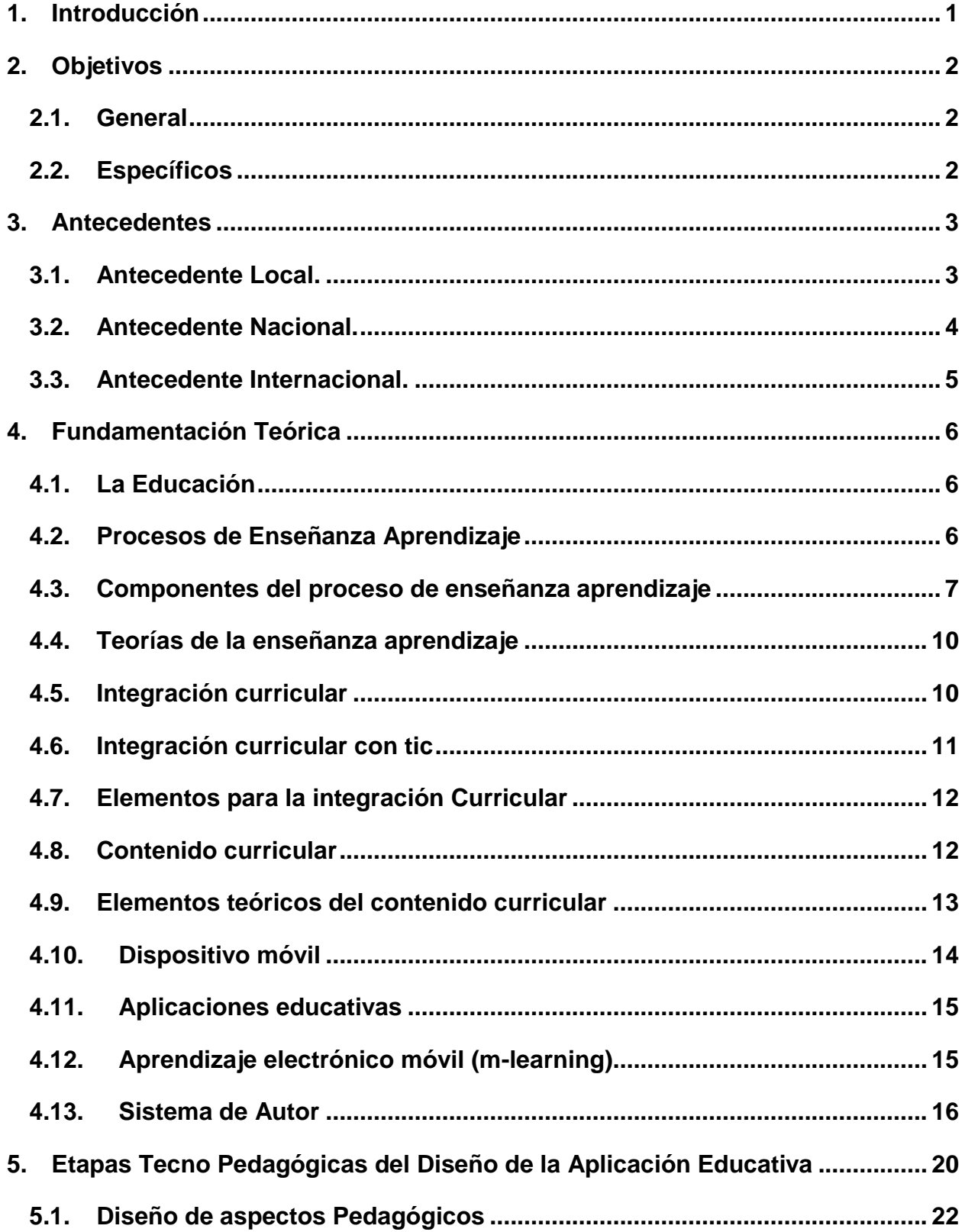

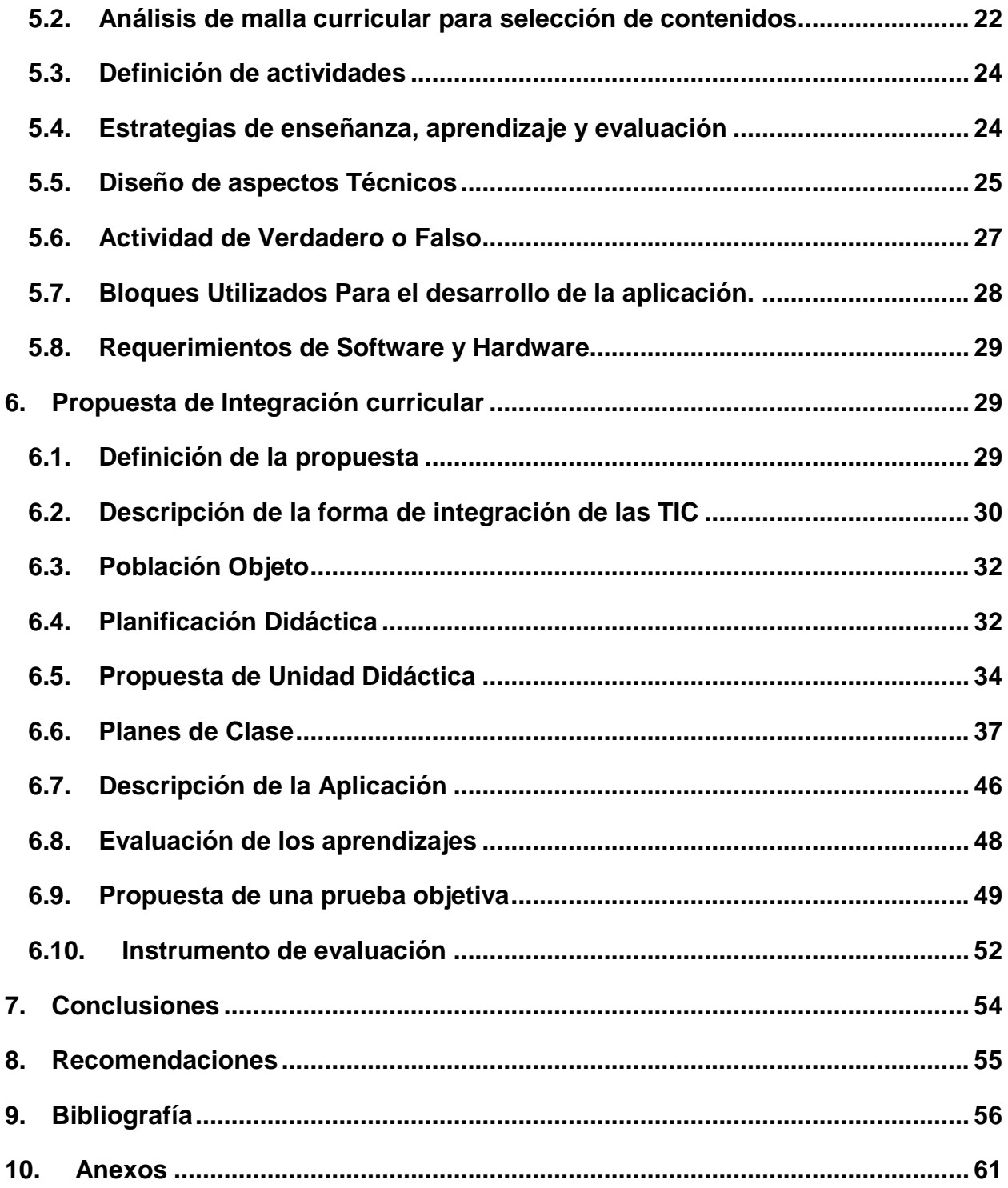

## **Resumen**

La presente investigación como trabajo final del curso de Graduación PEM (Profesor de Educación Media) de la carrera Informática Educativa tiene como propósito analizar la percepción de los estudiantes y docentes en el desarrollo de una propuesta de integración curricular tecnológica (App) en el proceso de aprendizaje de la asignatura Ciencias Naturales de 7<sup>mo</sup> grado de Educación Media, en el contenido de La Célula unidad II.

Esta investigación es de alcance transversal con el objetivo de: Desarrollar una propuesta de integración curricular de las TIC como herramienta de apoyo en el proceso de aprendizaje de la asignatura Ciencia Naturales, de 7mo grado de Educación Media, en el contenido La Célula de la unidad ll.

Este trabajo investigativo es una propuesta curricular la cual tiene la intención de beneficiar al proceso de enseñanza aprendizaje en el contenido La célula unidad II en la asignatura de Ciencias Naturales con el fin que los estudiantes logren entender y comprender correctamente los temas con más complejidad.

Esta aplicación apoyará específicamente el tema "La Célula" dicha App cuenta con la propuesta de integración curricular para una mejor formación. Este documento cuenta con objetivo general, objetivos específicos, planes de clases, prueba objetiva, rúbrica en donde se le hará fácil al docente impartir y evaluar su clase, y la App está elaborada en app inventor 2.

## <span id="page-5-0"></span>**1. Introducción**

En la actualidad es necesario promover e integrar el uso y funcionamiento de las TIC como estrategia significativa en el proceso de enseñanza aprendizaje para los alumnos de diferentes institutos, colegios, escuelas, ya que favorece al buen progreso y desarrollo tanto comunitario como a nivel nacional y por ende una excelente formación del individuo.

Como estudiantes de la Carrera de Informática Educativa se decidió realizar una investigación enfocada en una propuesta de integración curricular de una Apps en el proceso enseñanza aprendizaje en el Área de Ciencias Naturales de la Unidad II, La Célula, Con el objetivo de desarrollar una propuesta de integración curricular de las TIC con la aplicación "CELL Molécule", como herramienta de apoyo en el proceso de aprendizaje de la asignatura Ciencia Naturales, de 7<sup>mo</sup> grado de Educación Media, en el contenido La Célula de la unidad ll: "La Célula", en el II semestre del año 2022.

La Integración de las TIC permitirá guiar y dirigir actividades de dichos contenidos ya que responden a las acciones correctas e incorrectas que llevan al estudiante a aprender e interactuar en libertad, así la transmisión de aprendizajes se dará mediante la aplicación. Esta investigación es necesaria porque servirá como base para las futuras investigaciones enfocados en fortalecer el desarrollo de aprendizaje de los alumnos y a la misma vez permitirá elaborar otros documentos que sean útiles para formar alumnos y docentes. Para realizar esta investigación se cumplió con varios parámetros en el que se haría de gran ayuda para poder llevarla a cabo como: Concretizar la necesidad de integrar la TIC, dado que se dio a la tarea de escoger un tema en donde los estudiantes contasen con esta Integración de las TIC para tener ideas claras, un pensamiento crítico, analítico y reflexivo.

Para concluir esta investigación es importante que antes de que el docente haga uso de la Apk "CELL Molecule" debe documentarse en esta propuesta de integración curricular para fortalecer sus conocimientos de manera que pueda implementar diversos métodos con sus respectivas estrategias de forma dinámica, innovadora y creativa en donde el educando se sienta motivado y con ganas de aprender sobre las Ciencias permitiéndole el acceso a la Apk.

1

# <span id="page-6-0"></span>**2. Objetivos**

## <span id="page-6-1"></span>**2.1. General**

 Desarrollar una propuesta de integración curricular de las TIC con la aplicación "CELL Molécule", como herramienta de apoyo en el proceso de aprendizaje de la asignatura Ciencia Naturales, de 7<sup>mo</sup> grado de Educación Media, en el contenido La Célula de la unidad ll: "La Célula", en el II semestre del año 2021.

## <span id="page-6-2"></span>**2.2. Específicos**

- $\triangleright$  Identificar la temática que va a ser apoyada haciendo uso de las TIC como herramienta de apoyo al proceso de enseñanza aprendizaje en la asignatura de Ciencias Naturales de 7<sup>mo</sup> grado de educación media, en el contenido de la Célula de la unidad II "La célula".
- Desarrollar la aplicación "CELL Mollécule", que va ser utilizado como herramienta de apoyo en el proceso de enseñanza aprendizaje en la asignatura de Ciencias Naturales de 7<sup>mo</sup> grado de educación Media, en el contenido de la Célula de la Unidad ll "La Célula".
- Proponer el uso del recurso TIC como herramienta de apoyo al proceso de aprendizaje de la asignatura Ciencia Naturales de  $7^{mo}$  grado de educación media, en el contenido de La Célula de la unidad ll "La Célula".

# <span id="page-7-0"></span>**3. Antecedentes**

De acuerdo a la Integración de aplicaciones en el proceso de enseñanza y aprendizaje, se ha elaborado diferentes estudios en el que se muestran el avance en la formación de los docentes y estudiantes, en donde se ha visto la ayuda que brindan las tecnologías.

## <span id="page-7-1"></span>**3.1. Antecedente Local.**

Según, Goulson Calero, Gomez Urbina, & Treminio Mendoza, (2017) que realizaron una investigación que lleva por tema: Estrategias metodológicas y su incidencia en el proceso de aprendizaje de la disciplina de Ciencias Naturales de los estudiantes del tercer grado del colegio Público Santos Díaz Rivera de Tisma, Masaya durante el II semestre del 2017, realizada en la Universidad Nacional Autónoma de Managua del departamento de Managua.

Con el objetivo de analizar estrategias metodológicas y su incidencia en el proceso de enseñanza aprendizaje de las Ciencias Naturales del tercer grado.

El enfoque de la investigación que realizaron fue cualitativo ya que utilizaron recolección de datos sin mención numérica para dar respuestas a las interrogantes elaboradas. Dicha investigación es de tipo descriptivo porque consiste en llegar a conocer las situaciones, actuales predominantes a través de la descripción exacta de las actividades lo que les permitió determinar la efectividad de las estrategias que la docente aplica en la clase de Ciencia Naturales.

Para que pudieran obtener la información que hizo posible su trabajo utilizaron técnicas de recolección de datos: encuestas dirigidas a las estudiantes, entrevistas a docentes y directores, guía de observación con el objetivo de observar el desarrollo del proceso enseñanza aprendizaje de la asignatura Ciencias Naturales, en todas sus dimensiones.

Lograron contar con una población de 20 estudiantes en donde 15 fueron seleccionados de modo aleatorio para formar la muestra.

El análisis y la triangulación de datos se agruparon de acuerdo a los propósitos ya planteados; la triangulación tiene como objetivo comparar la información obtenida en la aplicación de los instrumentos para tener respuestas a los propósitos que se plantearon. Entre los resultados positivos de la investigación, se obtiene:

Que esta investigación es muy importante ya que vino a mejorar el proceso de enseñanza aprendizaje en el área de Ciencias Naturales; también es importante para nuestra investigación porque logramos fortalecerla en gran manera para el mejoramiento al proceso de enseñanza.

## <span id="page-8-0"></span>**3.2. Antecedente Nacional.**

Según, Centeno Cruz & Montenegro Blandón, (2020) realizaron una investigación que lleva por título: Evaluación de la aplicación de la estrategia metodológica "omnis Cellula" (Todas las células provienen de célula) en el proceso de aprendizaje de la unidad La célula, con alumnos de séptimo grado de secundaria en el instituto Nacional Demetrio Cruz del Municipio La Trinidad, durante el II semestre del año 2019 de la Facultad Regional Multidisciplinaria, FAREM-ESTELI Departamento de Estelí.

Esta investigación tiene como propósito analizar la percepción de los estudiantes y docentes en el desarrollo de estrategia metodológica innovadora en la unidad la célula en séptimo grado del Instituto Nacional Demetrio Cruz.

Dicha investigación es de alcance transversal ya que el estudio que se realizó fue corto que abarco del mes de junio al mes de agosto. Para ejecutar esta investigación hicieron la selección del instituto contando con un docente guía y 18 alumnos de los cuales son estudiantes de la modalidad de secundaria.

Para esta investigación se elaboró una propuesta la cual fue dirigida al proceso de enseñanza aprendizaje. Para la recolección de información de la unidad la Célula se utilizó la técnica de la entrevista siendo una herramienta viable para que se obtuvieran información tanto del docente como de los estudiantes.

La importancia de dicha investigación fue para contribuir a proporcionar al docente y al estudiante el desarrollo de los contenidos con estrategias metodológicas en donde contengan actividades para el mejoramiento de enseñanza aprendizaje en el área de Ciencias Naturales por el cual los resultados obtenidos de dicha investigación fueron positivas logrando el mejoramiento en el ámbito de la educación; también es de vil importancia para nuestra investigación ya que va de la mano en los propósitos que queremos para mejorar de forma positiva e integradora en el ámbito de la educación con nuestra Apk "CELL Mollecule" en el área de Ciencias Naturales que nos permitirá mejorar la concentración, socialización y por ende la comunicación.

#### <span id="page-9-0"></span>**3.3. Antecedente Internacional.**

Según, Córdoba Zapata, (2017) El objetivo de estudio de su investigación es la de enseñanza del concepto de la célula en los estudiantes del grado sexto de la Institución Educativa La primera del municipio de Bello. Por medio del análisis de los procesos de enseñanza aprendizaje son pocos los que manejan el concepto de la célula y de su relación con otros componentes en el área de Ciencias Naturales y de biología en los grados superiores.

Su objetivo, es diseñar un proyecto de aula, que permita orientar el proceso de enseñanza utilizando estrategias meta cognitivas, soportadas en su teoría. Dicha investigación está enmarcada en un enfoque investigativo, además se hace énfasis en una enseñanza que propicie aprendizajes significativos.

Se hizo una intervención en la que se demostró que los estudiantes necesitan de otras estrategias de enseñanza; Con esta problemática se ejecutó el proyecto de aulas que abarca una estrategia didáctica que permite educar al estudiante en competencias investigativas, Se hizo uso de estrategias meta cognitivas en donde los estudiantes desarrollaron habilidades y destrezas.

Entre los resultados positivos obtenidos se obtienen:

Que la estrategia metodológica fue de gran aporte porque ayudó al estudiante mejorar significativamente su rendimiento académico y adquirió de una mejor forma conocimientos que ayudaron a fortalecer y aumentar su estructura cognitiva en el área de Ciencias Naturales, incluyendo que la importancia , de tal forma que se nos hace importante para nuestra investigación porque con la recolección de información de esta tesis nos damos cuenta la necesidad de hacer énfasis con el tema de la célula para el área de Ciencias Naturales.

5

# <span id="page-10-0"></span>**4. Fundamentación Teórica**

## <span id="page-10-1"></span>**4.1. La Educación**

La educación es un fenómeno que nos concierne a todos desde que se nace. Los primeros cuidados maternos, las relaciones sociales que se producen en el seno familiar o con los grupos de amigos. Luengo Navas, (2004).

#### Ademas describe que:

La asistencia a la escuela, etc., son experiencias educativas, entre otras muchas, que van configurado de alguna forma concreta nuestro modo de ser. Es por este motivo por el que nos resulta familiar hablar de educación. Incluso, a veces, las personas creen que entienden de educación, y no dudan en dar su opinión sobre aspectos relacionados con la misma, apoyándose en sus vivencias como escolares. Pero si nos alejamos de estas posiciones intuitivas respecto al fenómeno educativo y profundizamos en su verdadero significado, nos daremos cuenta de su complejidad. (pág.01)

## <span id="page-10-2"></span>**4.2. Procesos de Enseñanza Aprendizaje**

"Su propósito radica en formar personas con capacidad para detectar problemas de su realidad, analizarlas y actuar sobre ellas; por tanto, contribuir positiva y eficazmente en su sociedad, de forma participativa". (Chávez & Aguilar, 2009)

Por consiguiente declara que: El aprendizaje se concibe como productivo, esto es, que el estudiante sea capaz de analizar su contexto social, desarrollar ideas al respecto, y resolver los problemas que se presenten en su vida social. Aunado a lo anterior, consideramos que en la educación formal los alumnos se someten a dos tipos de procesos:

- $\checkmark$  Informativo, por el que acceden, en forma sistemática, al conjunto de conocimientos que se delimitaron previamente en la organización curricular.
- $\checkmark$  Formativo, mediante el cual los alumnos aplican ese conjunto de conocimientos, que han sido adquiridos, para tomar decisiones en el análisis de la realidad, decidir alternativas para resolver problemas derivados de ese análisis y actuar en consecuencia. (pag.01)

#### <span id="page-11-0"></span>**4.3. Componentes del proceso de enseñanza aprendizaje**

El proceso de enseñanza aprendizaje es una unidad en la cual se recibió la instrucción de un docente o alguien que encargado de explicarnos acerca de objetivos, forma de organización y evaluación.

Según, Infomed, (2019); El proceso de enseñanza y aprendizaje es el procedimiento mediante del cual se transmiten conocimientos especiales o generales sobre una materia.

Como bien se sabe el proceso de enseñanza aprendizaje es muy complejo ya que se basa en un desarrollo de varios componentes en el cual deben interrelacionarse para que los resultados sean positivos (óptimos).

Para aquellos que se basan o interesan por el rendimiento académico se tiene como parámetros el éxito o el fracaso escolar; para esto es necesario que se aproximen de manera previa al estudio de algunas variables o aspectos importantes que ayuden con esta problemática.

#### **Objetivos.**

En estos elementos de la formación del objetivo podemos encontrar: La habilidad o acción a realizar por el estudiante, el conocimiento, es decir el objeto sobre el cual se realiza la acción, las condiciones bajo las cuales el estudiante debe realizar la acción, las características e indicadores cualitativos que debe tener la habilidad o forma (manual, cognoscitiva, organizativa y profesional).

Que se comprenda las principales medidas de atención a la diversidad que se recogen en el currículo.

#### **Contenidos.**

En este aspecto se incluye:

- Perspectiva cognitiva del proceso de enseñanza aprendizaje.
- ▶ Organización estructural curricular.
- $\triangleright$  Una competencia de aprendizaje
- $\triangleright$  Planes y programas

#### **Formas de Organización.**

Según Xavier, (2013) afirma que: Las formas de organización se estructuran de diferentes actividades que condicionan el sistema en el proceso educativo, considerando los contenidos y métodos para lograr un determinado objetivo. Son formas fundamentales de organización: el proyecto, la clase, los talleres, los seminarios, las visitas guiadas o excursiones, las actividades experimentales, entre otras. En la educación inicial se desarrollan las actividades de aprendizaje

#### **Métodos.**

Según, HERNÁNDEZ INFANTE, RAFAEL, MIRANDA, & MARIA,( 2012) Implica la utilización de determinados métodos de enseñanza-aprendizaje que resulten adecuados. Esta decisión se relaciona directamente con el resto de las categorías que conforman el proceso: los medios o recursos didácticos a emplear, la forma organizativa que se dé al proceso y la manera en que se realice la evaluación. No obstante, en el presente trabajo se centra la atención en la categoría método, sin descuidar sus vínculos con las demás, ya señaladas, lo que se enfatiza a continuación, por su importancia.

#### **Medios.**

Según, Costa Acosta, López Portilla, & Ruiz Viladon, (2013) declara que: Los medios del Proceso de Enseñanza-Aprendizaje, son los componentes del proceso que establecen una relación de coordinación muy directa con los métodos, en tanto que el "cómo" y el "con qué" –preguntas a la que responden enseñar y aprender, son casi inseparables, de igual forma, en ocasiones resulta que pueden funcionar lo mismo como uno u otro, tal es el caso del libro de texto.

Los medios de enseñanza y aprendizaje permiten la facilitación del proceso, a través de objetos reales, sus representaciones e instrumentos que sirven de apoyo material para la apropiación del contenido, complementando al método, para la consecución de los objetivos. Una de las características esenciales de este componente, en el proceso de enseñanza aprendizaje desarrollador, es su carácter de sistema, lo que indica que la función que algunos no puedan cumplir por sus características estructurales y la propia información de que son portadores, es complementada por otros medios del sistema,

8

pero eso sí, sin llegar a la sustitución de los mismos, porque entonces no cumpliría con el requisito de lo sistémico. Para el profesor resulta bien difícil poder elaborar un sistema de medios en sus clases como parte del proceso de enseñanza aprendizaje, y generalmente lo que se hace es trabajar con un conjunto de medios, por eso mucho queda por hacer para resolver esta contradicción, pues está probado que la calidad del proceso no puede obtenerse sin esta característica. (Pág.1)

#### **Evaluación**

Según, Martinez Novoa, Machado Duran, & Machado Ramirez, (2013) plantea que: Una de las misiones del nivel superior es la de poder organizar, planificar y controlar el proceso de evaluación de la calidad de la educación que tiene como punto de partida el perfeccionamiento continuo, cuya manifestación esencial se evidencia en el proceso de transformación gradual e intencional de las concepciones, actitudes y prácticas educativas, dirigidas a promover una educación desarrolladora. Tal misión recae, fundamentalmente, en el personal docente que dirige el proceso de enseñanza aprendizaje.

La evaluación del aprendizaje es, sin dudas, una temática fundamental a la que vuelve una y otra vez la investigación educativa como:

*"… proceso dialéctico de construcción del conocimiento científico multidisciplinar acerca de la realidad educativa, conscientemente orientado y regulado por el método científico, con la finalidad de producir determinados resultados científicotécnicos que posibilitan describir, explicar, predecir y transformar el objeto en correspondencia con los problemas inmediatos y perspectivos del desarrollo de la educación en un contexto histórico concreto."* (Llivina y col., 2004)

<span id="page-13-0"></span>Evaluar, en cualquiera de los niveles del sistema nacional de educación, pasa necesariamente por el conocimiento del producto, es decir, la formación de las nuevas generaciones (Pág.1).

9

#### **Teorías de la enseñanza aprendizaje**

Al hablar de las Teorías de la enseñanza-aprendizaje debemos tener cuenta que requiere la adquisición de conocimiento y está a la vez se produce en aprendizaje; y se evalúa sobre la base de lo que la gente dice, escribe y realiza; y relacionarla a las teorías del aprendizaje, por una parte, nos proporcionan un vocabulario y un armazón conceptual para interpretar diversos casos de aprendizaje.

Romero, (2017) argumenta que:

"Surge de la preocupación por la transformación de las metas y la práctica diaria del aprendizaje para satisfacer las nuevas demandas del siglo XXI, que se caracteriza por el conocimiento impulsado por la tecnología. La discusión actual acerca de las habilidades del siglo XXI ha llevado a las aulas y otros ambientes de aprendizaje a fomentar el desarrollo del conocimiento, así como nuevas formas de alfabetización en medios de comunicación, pensamiento crítico, sistemas, habilidades interpersonales y aprendizaje auto dirigido" (p.18).

Dicho de otra manera, después de todo esto las tecnologías van evolucionando y transformando el medio que nos desenvolvemos; por lo cual es necesario saberla usar y aplicarlo para que nuestros estudiantes adquieran los conocimientos que se le presentan, apoyado en el aprendizaje de grupo y por proyecto que a la vez es necesario el trabajo colaborativo en los que se le asignen.

Entre las teorías que el docente puede o debe utilizar para el desarrollo de sus clases para asistir el proceso de enseñanza y aprendizaje de los educandos tenemos: conductismo, psicología cognitiva, constructivismo, aprendizaje social, socio constructivismo, inteligencias múltiples, experiencial, aprendizaje situado y comunidad práctica, aprendizaje y habilidades del siglo XXI.

## <span id="page-14-0"></span>**4.4. Integración curricular**

Integración curricular de TIC es el proceso de hacerlas enteramente parte del currículum, como parte de un todo, permeándolas con los principios educativos y la didáctica que conforman el engranaje del aprender. Sanchez J. , (2015), nos argumenta que ello fundamentalmente implica un uso armónico y funcional para un propósito del aprender específico en un dominio o una disciplina curricular. Asimismo, la integración curricular de las TIC implica: Utilizar transparentemente las tecnologías, Usar las tecnologías para planificar estrategias para facilitar la construcción del aprender, Usar las tecnologías en el aula, Usar las tecnologías para apoyar las clases, Usar las tecnologías para aprender el contenido de una disciplina, Usar software educativo de una disciplina.

Sanchez J. H., (2015)**,** menciona que, la integración curricular con las TIC debe implicar un uso armónico con un propósito en el aprender al utilizar transparentemente las tecnologías, las tecnologías deben tener uso en la planificación de estrategias para así facilitar la construcción del aprender.

También la integración curricular permite que se procese, administre y se comparta información por medio de distintos soportes tecnológicos; enfocándose especialmente en el desarrollo de la competencia científica en los estudiantes para atender las necesidades de un mundo jalonado por avances

#### <span id="page-15-0"></span>**4.5. Integración curricular con tic**

La integración Curricular hace énfasis a los principios educativos y la didáctica que conforma el aprender. Su función es con el propósito de aprender específicamente una disciplina curricular.

Según, Sanchez J. H., (2015); declara que: la integración Curricular implica: Utilizar transparente las tecnologías, usar el equipo tecnológico en el aula, hacer el buen uso de las tecnologías como parte del currículo, usar software para aprender el contenido de una disciplina, usar las tecnologías para planificar estrategias para facilitar el aprendizaje.

Baltodano, (2021); hace referencia que tiene que haber liderazgo administrativo, pedagógico y técnico por parte de las directivas, debe contar con recursos tecnológicos: hardware, software, soporte técnico.

11

#### <span id="page-16-0"></span>**4.6. Elementos para la integración Curricular**

● En torno a un problema práctico, Bongiovanny, (2010)**;** menciona que; Se trata de la identificación de un problema concreto de la práctica cotidiana de la institución para aglutinar como eje o polo de atracción una serie de actividades de las distintas áreas curriculares. Así se pueden utilizar los contenidos de las áreas para analizar situaciones concretas del presente que afecten la vida diaria de los estudiantes.

Se conoce la caracterización de un problema determinado de la experiencia diaria de la creación para agrupar como eje o extremo de atracción una serie de actividades de los distintos sitios curriculares. Así se alcanzan manejar los contenidos de las áreas para analizar situaciones concretas del presente que afecten la vida diaria de los estudiantes.

Por lo tanto, se generan y fomentan estrategias y hábitos para recoger información y evaluarla, hacer propuestas y argumentarlas es otra opción que nos beneficiara y ayudara a llegar a conclusiones de forma más rápida.

● En torno a una Actividad, Bongiovanny, (2010); menciona que; Este tipo de integraciones más práctica, ya que consiste en llevar a cabo una actividad y no profundizar tanto en el tema. (Los paseos, visitas a museos, industrias, la izada de la bandera, el día del idioma, el montaje de una obra de teatro, concursos de pintura).

Este tipo de igualdades más práctica, ya que fundamenta creatividad la capacidad de expresión y en producir una acción y no profundizar tanto en el tema. (Los paseos, visitas a museos, industrias, la izada de la bandera, el día del idioma, el montaje de una obra de teatro, concursos de pintura).

## <span id="page-16-1"></span>**4.7. Contenido curricular**

El diseño curricular se refiere al proceso de estructuración y organización de los elementos que forman parte del currículo hacia la solución de problemas detectados en lo social, lo que exige la cualidad de ser flexible, adaptable y originado en gran medida por los alumnos, los profesores y la sociedad como actores principales del proceso educativo Feria Feria Moreno, (1995).

Ademas menciona que: "La Educación en materia de Comunicación incluye todas las formas de estudiar, enseñar y aprender a todos los niveles y en toda circunstancia, la historia, la creación, la utilización y la evaluación de los medios de comunicación como artes prácticas y técnicas, así como el lugar que ocupan los medios de comunicación en la sociedad, su repercusión social, las consecuencias de la comunicación mediatizada, la participación, la modificación que producen en el modo de percibir, el papel del trabajo creador y el acceso a los medios de comunicación". (p5).

Entre tanto, existe una serie de contenidos recurrentes que han de ser tratados a lo largo de todas las etapas educativas. Otros, en cambio, son contenidos específicos de una etapa o ciclo concreto que han de abordarse en el contexto donde se desarrollan.

## <span id="page-17-0"></span>**4.8. Elementos teóricos del contenido curricular**

Los contenidos de la enseñanza no se entienden en la actualidad exclusivamente como conocimientos teóricos, sino como saber, saber hacer y saber ser, es decir, como contenidos conceptuales, contenidos procedimentales y contenidos actitudinales.

## **Contenidos conceptuales.**

Muñoz Bernal, (2012) afirma que los contenidos conceptuales "Son el conjunto de conocimientos teóricos que pretendemos que sean adquiridos por los estudiantes de un determinado proceso formativo. Incluyen tanto los conceptos propiamente dichos como los principios y teorías en que se organizan esos conceptos." Sin embargo, esto se refiere tanto al aprendizaje de contenidos factuales (básicamente datos), como a los contenidos propiamente conceptuales (ideas, conceptos) que los estudiantes deben alcanzar en una etapa determinada de su formación. (pág.09)

## **Contenidos procedimentales.**

Según, Castro Salgado, (2021) lo definen como un conjunto de acciones ordenadas y orientadas a la consecución de una meta. Requieren de reiteración de acciones que lleven a los alumnos a dominar la técnica, habilidad o estrategia que el objeto de aprendizaje. No todos los procedimientos presentan la misma dificultad para lograr adquisición y dominio. Algunos son más sencillos que otros por lo que el tiempo de adquisición varía.

#### **Contenidos actitudinales**

Hábitos, valores y actitudes, son necesarios en cualquier currículo formativo por: El carácter instrumental, se precisan durante el proceso de aprendizaje, son valiosos por sí mismos, desde el punto de vista del desarrollo personal y social.

Las actitudes se podrían definir como tendencias o disposiciones adquiridas y relativamente duraderas a evaluar de un modo determinado un objeto, persona, suceso o situación y a actuar en consonancia con dicha evaluación.

Ojeda, (2015) plantea que: "Son disposiciones afectivas y racionales que se manifiestan en los comportamientos, por ello, tienen un componente conductual (forma determinada de comportarse) rasgos afectivos y una dimensión cognitiva no necesariamente consciente. En este sentido, también cita a Pozo, lo cual dice que: "la consistencia de una actitud depende en buena medida de la congruencia entre distintos componentes. Una actitud será más firme y consistente, y con ello más estable y transferible, cuando lo que hacemos es congruente con lo que nos gusta y lo que creemos." Las actitudes se adquieren en la experiencia y en la socialización y son relativamente duraderas". (pág.01).

## <span id="page-18-0"></span>**4.9. Dispositivo móvil**

"Al mencionar los dispositivos móviles hacemos mención de los que los usuarios usan como: Teléfonos inteligentes y Tabletas, Relojes inteligentes, Agendas digitales, Calculadoras, Videoconsolas portátiles, Reproductores digitales, Cámaras fotográficas digitales y Cámaras de videos digitales, etc.; y que hoy en día los estudiantes utilizan en los centros educativos como son los teléfonos inteligentes". (Basantes, A. V., , Naranjo, M. E., , Gallegos, M. C., , & Benítez, & N. M, 2016).

Por consiguiente argumentan que: "Los dispositivos móviles, como Smartphone y Tablet, son los primordiales impulsores del cambio en la forma de tener relación entre los humanos y las empresas en las últimas décadas, de allí que, a partir de la averiguación educativa, analicemos conjuntamente con las familias españolas, su

trascendencia y utilidad comunicativa real, en una sociedad donde los individuos cada vez tienen que ser más activas en el proceso de relación y creación del entendimiento". (pp. 79-87)

Estos medios tecnológicos han venido a ser parte de la integración en el proceso enseñanza aprendizaje donde el estudiante se siente más ambientado trabajar con más facilidad interactuando con sus móviles; y a la vez la tarea de Integrar a las TIC a través de las aplicaciones educativas a través de la Tablet viene apoyar más que aprendizaje sea práctico y que el estudiante tiene dominio de interactuar en las aplicaciones.

## <span id="page-19-0"></span>**4.10. Aplicaciones educativas**

A partir de este punto y teniendo ya detectada la necesidad educativa a la que se dará respuesta. Rivera & Caceres, (2015) menciona que: "La Aplicación Educativa móvil sirve de apoyo al proceso de ejercitación de los contenidos correspondientes a la unidad de estadística, específicamente los contenidos de: Población, persona o individuo y muestra, Variables cualitativas, Variables cuantitativas, Medidas de tendencia central y Gráficos". (pág. 5)

La aplicaciones educativas sirven para apoyar a tener un proceso de ejercitación a los contenidos que se abordan en las clases y tambien a poder evaluar individualmente lo comprendido dado por el docente para que asi a través de este instrumento excelente pueda desarrollar o reforzar el proceso de formación para el conocimiento de los estudiantes.

# <span id="page-19-1"></span>**4.11. Aprendizaje electrónico móvil (m-learning)**

El M-learning, también conocido como aprendizaje electrónico móvil, es el proceso de enseñanza y aprendizaje que se efectúa a través de un dispositivo electrónico móvil.

"Este tipo de aprendizaje ha comenzado a extenderse a medida que crece el interés del gran público por acceder a la Red mediante uno de estos dispositivos móviles. Las ventas de los llamados "teléfonos inteligentes" o Smartphone crecen de forma exponencial y la llegada de las más capaces tablets ha revolucionado el mercado. Apple podría llegar a vender 40 millones de unidades de su iPad en 2011" (Jose ,2016)

El M-learning, es un tipo de aplicación en donde adolescentes y niños puedan aprender de forma fácil y sencillas a través de su dispositivo móvil podrán interactuar y poder desarrollar sus capacidades intelectuales a partir de la enseñanza y aprendizaje que estos dispositivos propician pueden también alcanzar una conexión Wi-Fi para poder realizar actividades de forma online y podemos acceder a la información en cualquier lugar que se encuentre (parques, cafetería, restaurante, autobuses. etc.)

#### <span id="page-20-0"></span>**4.12. Sistema de Autor**

De acuerdo con el desarrollo de aplicaciones educativa; está asociado el trabajar en una plataforma o software que nos permita su desarrollo.

Por estas razones: Arriaga, J, Pescador, F, Corredor, J, & Nieto, J., (1996), luego hace mención en que: "Los Sistemas de Autor Orientados a un Fin Educativo específico se posibilita que cualquier usuario de ordenador pueda realizar sus propios programas sin necesidad de conocer ningún lenguaje de programación, centrando de este modo sus esfuerzos en el desarrollo de los contenidos y los aspectos pedagógicos que considere más interesantes". (p.6).

Por lo tanto, el sistema de Autor viene a solventar las necesidades que requiere creación de software educativo; ya que trata las peculiaridades que presentan y que el profesor necesita implementar en el proceso enseñanza aprendizaje. Todo esto para solucionar las necesidades que se presenta con el grupo de estudiante donde implementará la aplicación.

La herramienta que se utilizara será: App inventor 2 en el cual ayudó en el desarrollo de la aplicación Educativa CELL Molecule primero se definieron las actividades de aprendizaje evaluativa basados en el contenido que el docente desarrolló, luego se diseñaron las interfaces de usuario usando: botones, casilla de verificación, etiquetas, imagen, campo de texto; al igual las disposiciones que brinda la aplicación; también se empleará almacenamiento que guarde la calificación que al final el alumno obtendrá al final de concluir cada una de las actividades de la Apk

#### **Las TIC.**

Las TIC es una abreviación de Tecnología de la Información y las Comunicaciones Becdisis Estudio, (2020) afirma que, lo que quiere decir Las TIC, es la tecnología que permite a una persona a tener acceso, producir, presentar, guardar y transferir una información. El motivo que se puede ver con tanta frecuencia es que se ve involucrada en distintos ámbitos de la vida cotidiana, como en la vida social y escolar. El uso de las TIC no tiene límites y se manejan con mucha facilidad, por lo que no se necesita ser un experto más que solo empeño.

Becdisis, (2020) define que: Las TIC son todas tecnologías que nos permite a nosotros como usuarios tener acceso en distintos tipos de información se puede mostrar involucrada en ámbitos de la vida cotidiana social y escolar ya que el uso de las TIC no tiene límite y ha mostrado un manejo de mucha facilidad a sí que no se necesita ser experto.

Según, TIC, (2020), en sus siglas TIC, lleva a cabo todas las herramientas que nos facilitan el desarrollo, transmisión y almacenamiento de cualquier tipo de información, a través de diversos medios digitales.

Los TIC han venido a facilitar el acceso de la información globalmente ya que mediante a los recursos que este ocupa permite el flujo de la comunicación; el flujo o la dirección en la que se desplaza la información y la comunicación se puede clasificar como bidireccional.

#### **Importancia de las Tics.**

Las TIC son la innovación educativa del momento y permiten a los docentes y alumnos cambios determinantes en el quehacer diario del aula y en el proceso de enseñanzaaprendizaje de los mismos.

"Las TIC brindan herramientas que favorecen a las escuelas que no cuentan con una biblioteca ni con material didáctico. Estas tecnologías permiten entrar a un mundo nuevo lleno de información de fácil acceso para los docentes y alumnos. De igual manera, facilitan el ambiente de aprendizaje, que se adaptan a nuevas estrategias que permiten

el desarrollo cognitivo creativo y divertido en las áreas tradicionales del currículo. Con el uso de las computadoras o TIC, los estudiantes desarrollan la capacidad de entendimiento, de la lógica, favoreciendo así el proceso del aprendizaje significativo en los alumnos" (Gomez Gallardo & Marcedo Bujele, 2021).

"Las TIC permite a los docentes tener grandes cambios determinantes en su quehacer diario del aula y en su proceso de enseñanza-aprendizaje gracias a las TIC ha brindado herramientas que han favorecido a escuelas que no contaban con bibliotecas y ni con materiales didácticos estas tecnologías han permitido a los docentes y alumnos entrar a un mundo nuevo lleno de fácil información y a si facilitando el ambiente de aprendizaje" (Gomez Gallardo & Marcedo Bujele, 2021)

Se argumenta que los TIC aparte de que con ellas podemos aprender y divertir es una vía de comunicación e interacción, esta ha venido evolucionando a través de los años en donde se ha visto el gran impacto que estas han brindado en el proceso de enseñanza aprendizaje.

Según, InGenio, (2021); son importantes porque ha permitido mentoras, asesoramiento y clases de forma totalmente descentralizada, comunicando alumnos y docentes sin importar su ubicación geográfica. Incluyendo que han facilitado emplear herramientas de computación reduciendo costos y barreras que presentaba la educación tradicional.

## **Ventajas de las Tics.**

Como bien sabemos las TIC han venido a hacer un cambio radical en la actualidad y por lo tanto sabemos los Pro que obtenemos de ellas entre las ventajas de las TIC en la educación Suarez, (2020); menciona las siguientes:

## **Aprendizaje a ritmo propio**

Cada alumno puede estudiar a su propio ritmo y en el horario que le convenga. Multiplicándose las posibilidades de este aprendizaje y sus campos de estudio teniendo o contando con una herramienta tecnológica sabiendo que ahora en la actualidad la mayoría tiene un aparato tecnológico Así obtenemos gran ahorro de tiempo y dinero, ya que los estudiantes no tienen que trasladarse a una academia.

## **Fortalecimiento de la Iniciativa.**

Cada estudiante es responsable de su proceso de aprendizaje; esto incluye su interés y disponibilidad para aprovechar de esta herramienta. Suarez, (2020) Destaca que cada alumno se interese de estudiar a su propia manera, ritmo y horario que le convengan.

# **Diversidad de Información.**

Con la facilidad que tenemos ahora al acceso al internet cualquier usuario puede estar informado de las últimas novedades de cualquier tema a nivel global y eso lo hace una importante ventaja ya que no se nos limita a contrarrestar fuentes y opiniones y obtener diferentes tipos de vistas de cualquier información.

# **Desarrollo de habilidades.**

Según Estefany, (2016)**,** en esta ventaja tenemos la habilidad de buscar información confiable de internet. La red de internet nos brinda un sinnúmero de información en la cual el alumno adquiere habilidades de discernimiento para saber cuándo esta frente a información valiosa. Además; usando las tecnologías aprendemos a utilizar maquinas (pc) en donde es de gran utilidad para el usuario que haga uso de ellas.

# **Uso de las Tic en la educación nicaragüense.**

De acuerdo con el [Ministerio de Educación de Nicaragua](http://www.mined.gob.ni/) (MINED) durante el 2016 se instalaron 50 aulas digitales móviles en 31 centros educativos de 14 departamentos.

Brecha, (2017), menciona que esta medida sirvió para beneficiar a 57.643 alumnos que asisten a escuelas secundarias en ese país. Además, se desplegaron 94 laboratorios de computación equipando a Centros Educativos que no contaban con unidades móviles entre los departamentos beneficiarios tenemos a: Carazo, Granada, Managua, Masaya, Rivas y León, que albergan un total 117.330 estudiantes. Asimismo, por medio de la Empresa Nacional de Transmisión Eléctrica (ENATREL) se brindó conectividad a 48 Centros Educativos de Managua, donde acuden diariamente 59.913 estudiantes.

Por otra parte, el MINED llevó adelante cursos y capacitaciones a docentes y estudiantes preparándolos para hacer uso de las herramientas tecnológicas e implementarla en sus horas de clases. Dichos cursos impartidos estuvieron centrados en el buen uso de las redes sociales, así como la motivación a la innovación educativa desde las aulas de clases, a través del uso de las tecnologías. Este punto es de suma importancia, ya que de acuerdo con el director del [Foro de Educación y Desarrollo Humano \(FEDH\),](http://www.fedh-ipn.org/) Jorge Mendoza, no basta sólo con entregar la tecnología, sino que se tiene que pensar en una educación integral, Como se puede apreciar, la implementación de las TIC en educación requiere mucho más que la inclusión de computadoras en los alumnos.

Sin embargo, la política iniciada por el MINED de Nicaragua es de suma importancia, ya que el acercamiento del alumno con los dispositivos de acceso es un paso indispensable para iniciar el largo camino de la tele educación ya que abrirá fases de facilidad y coordinación en tanto para el docente como para el estudiante.

## **Las TIC en el Curriculum del MINED.**

Según, MINED, (2021); menciona que el Currículo Nacional Básico nicaragüense, las Tecnologías de la Información y Comunicación (TIC), representan uno de los ejes transversales que enriquecen el desarrollo del currículo, mismo que se toma en cuenta desde la programación mensual de los aprendizajes que las y los maestros realizan en los EPI las TIC se integraron en el currículo como eje transversal Complementario y/o Esencial en todas las disciplinas curriculares, con el objetivo de fomentar el aprendizaje permanente y promover el desarrollo de estrategias pedagógicas centradas en las y los estudiantes.

# <span id="page-24-0"></span>**5. Etapas Tecno Pedagógicas del Diseño de la Aplicación Educativa**

La propuesta de Integración Curricular consiste en crear una Apk educativa que sirva como recurso en el proceso de evaluación de la asignatura Ciencias Naturales de 7mo grado de la Educación Media. El sistema de evaluación de esta asignatura suele ser convencional y esto la convierte muy poca competente para los estudiantes. Esta Apk es con el objetivo que los estudiantes logren finalizar su proceso de enseñanza adquiriendo un aprendizaje significativo al ser evaluados de una manera innovadora.

Como primera etapa se dio la tarea de ver la necesidad de un tema educativo en el que se podía reforzar con una aplicación apta para ver avances positivos en el proceso enseñanza aprendizaje.

Como segundo paso el 22 de enero del año 2022 con la determinación del tema a abordar se escogió la asignatura de ciencias naturales. Unidad II del segundo semestre del año lectivo.

Como tercer paso se designó el contenido que lleva por nombre "La Célula" contando con estudiantes de séptimo grado para llevar a cabo esta acción.

Como cuarto paso se investigó la información necesaria para iniciar con el proceso de crear una Apk educativa que fortalecerá globalmente a la educación.

Como quinto paso se aclararon los objetivos implementando la integración de las Tic para dicha unidad abordada.

Como sexto paso se redactó las actividades y se elaboraron los ítems que se ejecutarían en la Apk.

Como séptimo paso se realizó la guía estilos para posteriormente crear el diseño de las pantallas en la Apk

Como octavo paso. Se creó la unidad didáctica como punto fundamental para desarrollar la Apk.

Como noveno paso se elaboraron 3 planes de clases que aportaran en beneficio al proceso enseñanza aprendizaje

Como decimo paso se finalizó con el desarrollo y creación de la Apk educativa en App Inventor 2 integrando todos los elementos ya mencionados.

De tal manera, se adjunta que con todos los parámetros ya incluidos esta Apk es competente e innovadora para que se haga uso de ella en el proceso de enseñanza en los alumnos de 7mo grado de la Educación Media en la asignatura de Ciencias Naturales contribuyendo al desarrollo de la Educación de nuestro país.

# <span id="page-26-0"></span>**5.1. Diseño de aspectos Pedagógicos**

# <span id="page-26-1"></span>**5.2. Análisis de malla curricular para selección de contenidos**

De acuerdo con la malla curricular del MINED (2021) las unidades que se abordan en la asignatura de Ciencia Naturales de 7<sup>mo</sup> grado son:

Nombre de la Unidad las Células: Unidad II: comprendamos la función de los organelos celulares y la importancia de la reproducción celular para los seres vivos. (7h/c)

## **Indicadores de logros.**

- 1. Comprende las funciones de organelos Celulares.
- 2. Comprender la importancia de la reproducción celular.
- 3. Reconoce la importancia de la reproducción celular en los seres vivos.

## **Contenidos:**

- **Principios de la teoría celular.**
	- **1. Describe los principios de la teoría celular.**

## **Contenidos:**

- 1. Células procariotas y eucariotas
- 2. Reconoce las características generales de las células procariotas y eucariotas.
- 3. Diferencia de la célula procariotas y eucariotas.

## **Contenidos:**

- **Los organelos de la célula animal y vegetal y sus funciones.**
	- 1. Describe los organelos y las funciones que realizan en la célula animal y vegetal.

## **Contenidos:**

- 1. Reproducción celular.
- 2. Reconoce las características generales de la reproducción celular.
- 3. Identificar los distintos tipos de reproducción asexual asociado a la división celular.
- 4. Destacando la importancia que tiene la reproducción celular para los seres vivos.

El 22 de enero del año 2022 se eligió la unidad y contenido a trabajar, con esto se hizo una investigación adecuada del contenido y la asignatura en la página del MINED (nicaraguaeduca.mined.gob.ni) se tomó el indicador de logro de la unidad II: La Célula.

Luego se procedió a la redacción de actividades que llevara la Apk de igual modo se crearon los ítems que llevaría cada actividad, se redactaron las siguientes actividades tales como Falso o Verdadero, Selección Múltiple, Complete en la cual contendrán 5 ítems cada una de las actividades.

Una vez que estas actividades sean aplicadas en los dispositivos tecnológicos esto provocará que los estudiantes se motiven y entretengan al cambiar la manera tradicional didáctica de ser evaluados por medio de pruebas escritas.

Esta propuesta integradora será de apoyo para una nueva estrategia innovadora en las aulas de clases donde se pone en uso una metodología, activa e integradora que motiva al estudiante adquirir conocimientos. De igual manera ayuda al docente a poder evaluar de una manera más sencilla y significativa, el avance que han obtenido los estudiantes en la asignatura.

Como se declaró anteriormente la Apk "CELL Molecule" en su momento se utilizará como herramienta de apoyo al proceso de evaluación de la unidad II La Célula, esto apoyara al docente a evaluar de una manera más sencilla a los estudiantes y ver el avance que se ha logrado en la asignatura.

Se elaboró la guía de estilos que se utilizaría en la elaboración de cada uno de los diseños que van acorde al contenido: CELL Molecule, que serán parte de cada una de las interfaces donde se mostraran las actividades propuestas a resolver.

Este programa va a ser apto para utilizarse en diferentes dispositivos, para que el estudiante le sea llamativo el proceso de interactuar con la aplicación dándose una mejor concentración en el proceso de evaluación una vez concluida el estudio de la unidad. Se debe tomar en cuenta que los dos puntos mencionados (Pedagógicos - Técnicos) van de la mano frente al diseño, construcción y modificación de una Apk educativa que cumpla con las expectativas que el estudiante necesite para un mejor aprendizaje.

## <span id="page-28-0"></span>**5.3. Definición de actividades**

Conforme al análisis de los contenidos, se llevó a cabo una propuesta didáctica, dónde se concluyó la importancia de llevar un control de los temas que se desarrollaran por lo tanto se encuentran u contenidos con sus diferentes sub contenidos en los que se refleja conceptos de los mismos, además de la importancia de reforzar los conocimientos de los estudiantes.

Por lo tanto, se planteó de agregar conceptos sobre los subtemas de cada contenido de la unidad II de la asignatura de Ciencia Naturales, para que de esta forma el docente pueda desarrollar la clase en base a lo que contiene la aplicación educativa permitiendo también que los estudiantes tengan acceso a la información en todo momento.

Los diferentes ítems que se encuentran en estas actividades están realizadas conforme a los contenidos e información que se encuentran en la app, esto con el propósito de tener una idea de los nuevos conocimientos de los estudiantes con respectos a los contenidos abordados una vez terminada la unidad, es decir que la aplicación será de forma muy útil para el docente como medio de evaluación.

## <span id="page-28-1"></span>**5.4. Estrategias de enseñanza, aprendizaje y evaluación**

En estas sesiones de clases se plantea utilizar estrategias de enseñanza aprendizaje que favorezcan al estudiante de trabajar de forma individual, en donde ellos puedan desarrollar sus conocimientos previos a través de lluvia de ideas y así mismo puedan promover la comprensión mediante la organización de la información.

No obstante, lo anterior se pretende integrar las TIC en la asignatura de Ciencia Naturales con el objetivo de que los docentes puedan aprovechar la aplicación CELL MOLECULE como herramientas TIC dada la adaptabilidad o flexibilidad de estas en el proceso enseñanza- aprendizaje.

La evaluación se realizará por medio de las actividades de verdadero o falso, selección múltiple y complete en el cual los estudiantes deberán de completar los ejercicios que se presentan en este, el docente deberá orientar los pasos que se deben de seguir para realizar los ejercicios calificar en función a los resultados que obtuvieron los estudiantes.

## <span id="page-29-0"></span>**5.5. Diseño de aspectos Técnicos**

Para el desarrollo de la Apk educativa se crearon diseños acordes a la temática, incluyendo la paleta de colores, tipografía, personaje y botones. Para el nombre de la Apk educativa; como se nombró anteriormente, se creó en base al contenido: Las Células, de la asignatura de ciencias naturales de la unidad ll de la malla curricular del MINED por lo cual se decidió que la Apk llevara por nombre ("CELL MOLECULLE") seguido de esto se inició a trabajar en lo que sería la interfaz de la Apk y sus elementos que la constituyen. Para poder realizar los diseños de las interfaces se utilizó el software Adobe Illustrator para la creación de formas y en la edición de vectores gráficos.

(CELLMOLECULLE) ha sido creada en App inventor 2, esta es una plataforma en línea la cual permite crear aplicaciones para dispositivos móviles que tengan sistemas Android donde el usuario puede programar a partir de un conjunto de herramientas básicas para ir enlazando una serie de bloques para a si crear una aplicación sencilla.

La Apk cuenta con distintas pantallas como la pantalla de bienvenida, la de registro, la de menú, la de sub-menú la de calificación y la de créditos en la Apk se crearon 3 tipos de actividades las cuales son: Verdadero o Falso, Selección Múltiple y complete.

Al momento de iniciar a crear la aplicación se utilizaron dos herramientas básicas muy esenciales que contiene el entorno de App inventor que son: App Inventor Designer, con la que se creó lo que sería la interfaz de usuario , es decir, aquí es donde se define como será la relación del estudiante con la aplicación, y App Inventor Blocks Editor, que es donde se define la navegabilidad y el comportamiento de los elementos de la aplicación,

lo que esta deber hacer y cuando hacerlo, si al presionar un botón entonces se debe realiza una determinada acción.

Para la elaboración de los recursos de las interfaces se buscaron, primeramente, en internet, luego de eso se utilizó la herramienta de adobe Illustrator 2019 se editaron cada una de las imágenes para utilizarlas como botones y fondos en cada interfaz adecuándolas a la aplicación móvil. En lo que corresponde a la paleta de colores se eligió utilizando la herramienta de Adobe color.

**Interfaz de Bienvenida:** esta da la bienvenida al usuario que contiene el título y el nombre de la Apk, como fondo en la pantalla de inicio se mostrara un laboratorio en esta pantalla se mostrara un botón de estilo de madera que contendrá el texto de "Ingresar" el usuario cuando presione este botón podrá ingresar a la pantalla de registro.

**Interfaz de registro:** en esta pantalla el usuario deberá escribir su nombre una vez escrito su nombre el usuario deberá presionar el botón de "Guardar" donde lo trasladará a la pantalla de menú.

**Interfaz del menú:** en esta pantalla se le mostrara al usuario 3 botones de las cuales son conceptualización, ejercicios y créditos.

**Interfaz de conceptualización:** En esta pantalla de conceptualización una vez que el usuario de clic se le mostrara una pantalla de presentación donde se le presentaran recomendaciones del contenido abordar una vez que se dé clic en el botón siguiente se mostrara el diseño de una pizarra donde se le presente la información a analizar de igual tendrá a la disposición de 2 botones uno es de regresar donde al hacer podrá regresar a la información anterior y el otro es de siguiente donde al hacer clic el usuario podrá ir a la siguiente información en total se la mostrara 4 pantallas de información donde el estudiante tendrá que analizarlas para poder realizar las actividades que se le plantearan a continuación.

**Interfaz de Ejercicios:** En esta pantalla de ejercicios una vez que el estudiante de clic se le mostrara un sub-menú de actividades donde se le mostrara 3 tipos de actividades que tendrán que realizar basado al tema en estudio se deberá comenzar en orden las actividades propuestas en la Apk.

## <span id="page-31-0"></span>**5.6. Actividad de Verdadero o Falso**

Al ingresar a la actividad de verdadero o falso se le presentara una pantalla de presentación donde se recomendará al estudiante seleccionar una de las 2 opciones verdadero o falso y se le brindara cuantos puntos obtendrá por cada respuesta correcta luego que el estudiante haya visualizado las recomendaciones deberá clic al botón que dice **(ir a la actividad)** de igual manera, verán un enunciado, pero en este caso con dos botones, **uno** que dice "Falso" y otro que dice "Verdadero". Los estudiantes determinarán a cuál de las 2 opciones pertenece ese enunciado y una vez que den clic a la opción elegida podrán ver **(1)** si la respuesta fue correcta o incorrecta y luego presionar el botón siguiente **(2)**, para continuar con la siguiente actividad luego que responda la última de Verdadero o Falso deberá hacer clic en el botón siguiente donde lo enviara nuevamente al sub-Menú de actividades para elegir la siguiente actividad.

## **Actividad de Selección Múltiple**

Al ingresar a la actividad de selección múltiple de igual manera se presentará una pantalla de presentación donde deberá visibilizar otras recomendaciones en esta actividad deberán seleccionar 2 de las 4 opciones que se le presentan al estudiante de igual manera le brindara cuantos puntos obtendrá por cada respuesta correcta luego que el estudiante haya observado las recomendaciones deberá dar clic al botón que dice **(siguiente)** para este, el estudiante verá el enunciado y una botonera con varias opciones de las cuales solo escogerá 2 de la misma; para ser correcta o incorrecta y pulsar el botón comprobar el enunciado continuarán con las demás hasta llegar a la actividad que enviara al sub-menú de actividades.

## **Actividad de Complete**

De igual manera en la actividad de complete se mostrará una pantalla de presentación donde deberá visualizar las recomendaciones de igual manera le brindara cuantos puntos obtendrá por cada respuesta correcta luego que el estudiante haya observado las recomendaciones deberá dar clic al botón que dice **(siguiente Actividad)** de esta actividad los estudiantes verán un enunciado el cual está incompleto, ellos deberán completarlo con la palabra correcta en el campo de texto **(1),** y cuando escriban su respuesta deberán comprobarla presionando el botón "Comprobar" **(2)** luego de esto, verán un mensaje que les hará saber si su respuesta fue correcta o incorrecta **(3)**, y pulsar el botón siguiente **(4)** para continuar con la actividad siguiente.

## **Interfaz de calificaciones**

El estudiante al finalizar las 3 actividades propuestas en la Apk el estudiante, podrá ver su calificación presionando el botón de (**Puntuación)**.

## **Interfaz de crédito**

Le indica quienes crearon la aplicación; al igual se le presenta un botón de inicio **(1)** que permite limpiar base de datos de la aplicación y que otro alumno pueda usarla sin cerrar dicha aplicación y una vez que nadie la use la aplicación al final de la pantalla de crédito se colocó un botón con el diseño de una **(X)** para que a si el estudiante pueda salir de la Apk.

Se adjunta que cada actividad propuesta en esta aplicación educativa fomentara y apoyara al proceso de enseñanza, donde los estudiantes tendrán una clase más creativa, objetiva y completa.

## <span id="page-32-0"></span>**5.7. Bloques Utilizados Para el desarrollo de la aplicación.**

Los bloques que se utilizaron para la elaboración de nuestra aplicación fueron bloques de control estos bloques nos permitió la navegación de las diversas pantallas de la aplicación CELL Molecule.

Para la calificación que obtendrán los estudiantes después de las actividades utilizamos los bloques de control para la navegación de las pantallas y los bloques de unir que nos permitió anexar todas las entradas para hacer una sola cadena, llamadas de procedimiento que nos permitió almacenar bases de datos, y el bloque matemático 0 que nos permitió utilizar cualquier número positivo o negativo.

Para la actividad complete se utilizaron una serie de bloques en las cuales están los bloques de control para la navegación de las pantallas también se utilizó el bloque

(si entonces, si no, si entonces) que nos permitió ingresar condiciones, bloques de texto que nos permitió ingresar letras y números, bloques de lógica como valor booleano verdadero y valor booleano falso que nos permitió establecer valores con propiedades con condiciones y el bloque de llamadas de procedimiento que nos permitió almacenar bases de datos.

Para la actividad de selección múltiple Se utilizaron los bloques (si entonces, si no, si entonces) que nos permitió ingresar condiciones, bloques de texto que nos permitió ingresar letras y números, bloques de lógica como valor booleano verdadero y valor booleano falso que nos permitió implementar condiciones y el bloque de llamadas de procedimiento que nos permitió almacenar bases de datos también se utilizó los bloques matemáticos que nos permitió devolver la suma de dos números.

Para la actividad de Verdadero o Falso se utilizaron los bloques de control, se utilizó el bloque de unir para que se pudiera anexar una sola cadena para que no devolviera cadenas vacías de igual manera se utilizaron bloque de llamadas de procedimiento para poder almacenar bases de datos también se utilizó etiqueta de texto y se usó el bloque matemático 0 que nos permitió utilizar cualquier número positivo.

## <span id="page-33-0"></span>**5.8. Requerimientos de Software y Hardware.**

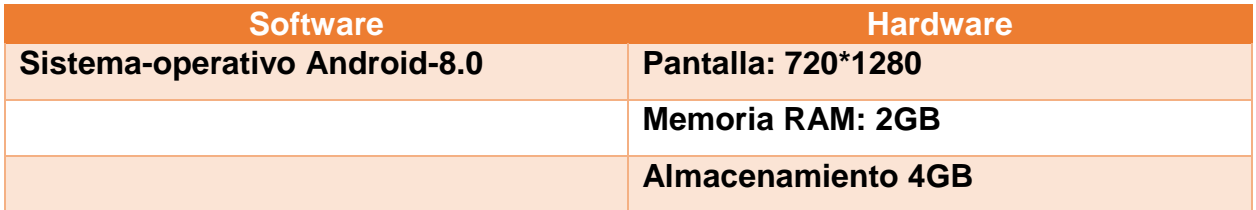

## <span id="page-33-1"></span>**6. Propuesta de Integración curricular**

## <span id="page-33-2"></span>**6.1. Definición de la propuesta**

La presente documentación consiste en desarrollar una propuesta de integración curricular de las TIC como una herramienta de apoyo en el proceso de enseñanza aprendizaje en la asignatura de Ciencias Naturales en el contenido "Las Células". Con esta App se pretende demostrar el uso, función y beneficio que brindará hacia la integración curricular de las TIC ayudando a mejorar el proceso de enseñanza

aprendizaje de los estudiantes de 7mo grado. En internet o página web no hay una App que ayude a enriquecer estratégicamente a esta asignatura y al contenido por lo que se dio la tarea de crear una aplicación educativa y creativa en App Inventor sobre actividades relacionado al contenido como es "Las Células" para que ayude y beneficie a la etapa de desarrollo del proceso de enseñanza. Dicha aplicación servirá como una herramienta de apoyo en la etapa de desarrollo para los estudiantes de 7mo grado de secundaria.

Esta aplicación servirá como una herramienta de apoyo en la etapa de Desarrollo del contenido, en el cual se les recomienda a los estudiantes de 7mo grado. Esta App se utilizará individualmente y consta de actividades como: verdadero y falso, selección múltiple y complete en donde se les ayudará a los estudiantes a estar más competentes conforme a este tema ya que se desarrollarán sus destrezas y habilidades en el proceso de aprendizaje.

Se realizó esta aplicación para cambiar la manera en que el docente enseña a los estudiantes ya que los tiempos han ido modernizándose ahora en los colegios constan de aulas TIC en el cual se podría usar las Tablet o computador para que los estudiantes tengan una metodología y una innovación en el proceso de enseñanza aprendizaje. Con en esta App se pretenden que los estudiantes tengan una metodología diferente más interactiva y creativa para motivarlos a que tengan una mejor enseñanza en el área de ciencia naturales en el contenido las células. Al momento que se use (utilice) esta aplicación serán diferentes beneficios que obtendrán los estudiantes comprenderán mejor el contenido tendrán una fluidez y conocimiento altamente calificado; la función del docente será enseñar, explicar y examinar los conocimientos que tendrán los estudiantes al momento de aprender de manera autónoma en esta cultura de cambio y así poder promover su desarrollo cognitivo y personal mediante actividades críticas y aplicativas.

#### <span id="page-34-0"></span>**6.2. Descripción de la forma de integración de las TIC**

La aplicación propuesta CELL Molecule, es de tipo evaluativo, está diseñado como recurso de apoyo en la signatura de Ciencias Naturales de primer año de secundaria de educación media, en la unidad II: La célula. Tomando en cuenta la malla curricular del Ministerio de educación.

Esta aplicación educativa se utilizará de manera formativa en el II semestre del año lectivo en estudiantes de 7mo grado de Educación media donde el docente tendrá a su alcance a través de un dispositivo móvil. El cual permitirá integrar las TIC, en el proceso de enseñanza aprendizaje, dicha aplicación reforzara los conocimientos de los estudiantes, es una herramienta que permitirá al área educativa un avance significativo ya que al momento de integrar la tecnología en el proceso de aprendizaje se vuelva más dinámico; desarrollen nuevas experiencias y promuevan la atención e interés de la asignatura y los contenidos a desarrollar, cabe destacar que esta aplicación educativa no remplazará en ningún momento los métodos didácticos educativos establecido por el MINED, sino con la intención de enriquecer el aprendizaje en el aula de clase y de esta forma el estudiante pueda practicar y desarrollar sus conocimientos. Es decir que el docente del área de Ciencias Naturales deberá ser capacitado sobre el uso y manejo de la aplicación, por el docente TIC de los colegios, de igual forma la aplicación CELL Molecule contará con un manual de usuario para guiarse y de esta forma facilitar el proceso y luego proceder a transmitirse los conocimientos a los estudiantes.

El docente al integrar en proceso de enseñanza la Apk CELL Molecule dará continuidad a la clase, las actividades serán de forma evaluativas y formativas, al finalizar el estudiante podrá realizar las actividades propuesta que se han desarrollado en la clase de acorde al plan de clase, cuando los estudiantes interactúen con la aplicación, logren leer los contenidos y realicen las actividades programadas en la aplicación tales como: Leer conceptos, la actividad de falso y verdadero, selección múltiple y complete.

Lograran comprender de manera fácil y correcta, las características de las células animal o vegetal.

El docente utilizará esta Apk como apoyo de aprendizaje en la asignatura de Ciencias Naturales, la aplicación es creativa cuenta con planes de clases manual de usuario y distintos parámetros que beneficiará al docente y al estudiante al integrar y hacer uso de la Apk CELL Molecule, donde se utilizará el programa de PowerPoint presentándose en pantalla grande mediante el uso del Data show y PC, el cual es muy atractivo para realizar presentaciones de dicha unidad. En cada sesión de clase se realizan las actividades programadas en la aplicación educativa de acuerdo a los contenidos a
abordar, el docente podrá evaluar el desempeño del estudiante y así calificar según los resultados obtenidos de la aplicación, como parte fundamental la aplicación CELL Molecule, tendrán botones de navegación muy visibles y legibles como ayuda en el cual indicará el procedimiento antes de realizar las actividades.

Cada actividad va indicando como se deberá ir realizando las actividades paso a paso para que el estudiante se le haga más fácil la utilización y procedimiento de Apk Cell Molecule. Para la evaluación precisa de las sesiones de clases se elaboraron instrumentos de evaluación que serán de gran ayuda para medir los logros alcanzados, mediante la integración de las TIC en el proceso de enseñanza aprendizaje.

## **6.3. Población Objeto**

Esto va dirigido a estudiantes de 12 a 13 años que cursan el segundo semestre de 7mo grado de educación media. Por medio de esta propuesta de integración curricular con las TIC se pretende alcanzar que los estudiantes y docente puedan desarrollar conocimientos generales sobre las tecnologías y sus principales funciones que en hoy en días tienen y que puede servir como herramienta en el proceso de enseñanza aprendizaje para poder llevar a cabo una valoración de forma dinámica a partir de los contenidos abordados en la materia de Ciencia Naturales. Esto pretende que tanto estudiantes como docentes tengan conocimientos prácticos en el uso de las tecnologías y aplicaciones.

## **6.4. Planificación Didáctica**

Según Yela , (2019) menciona que; la planificación didáctica se refiere a la estrategia de aprendizaje de un currículo. Dicha acción implica que los saberes sean operativos en el salón de clase, es decir que entren en acción. La planeación didáctica tima en cuenta los intereses y necesidades de los miembros de la comunidad.

La planificación didáctica tiene como función de que los estudiantes logren aprendizajes significativos, por ello la planificación considera con qué recursos, que metodología y que técnicas de evaluación es conveniente emplear para emitir juicios de valor y tomar decisiones pertinentes.

Según, Carrizo Diaz, Perez Diaz, & Gaviria Bustamante, (2020) afirma que; La planificación en la Educación es una clave para asegurar el éxito y la calidad de las acciones. Es un instrumento de trabajo que facilita la organización, la ejecución y el control de la tarea administrativa por lo que consecuentemente debe estar en función de los objetivos y recursos para una mejor realización.

La planeación se utiliza para especificar los fines, objetivos y metas de la educación. Gracias a este tipo de planeación es posible definir qué hacer y con qué recursos y estrategias.

"Nos emite proveer la efectividad del proceso enseñanza aprendizaje mediante los instrumentos de estrategias apropiadas, tomando en cuenta el Sistema Educativo Nacional, el contexto de la escuela, tipo de grupo e incluso al alumno en su individualidad" (Irving Mckenzie, 2015)

Los componentes de la planeación didáctica son en base a tiempo los elementos enfocándonos en el diagnóstico, diseño y análisis, ejecución e implantación y evaluación.

#### **6.5. Propuesta de Unidad Didáctica**

**Asignatura:** Ciencias Naturales **Unidad ll**: La Célula **Contenido:** La Célula **Ejes Transversales:** son temas que surgen de las necesidades e intereses de la sociedad, los cuales contribuyen a la formación integral de las personas y a la construcción de una escuela más integrada a la comunidad.

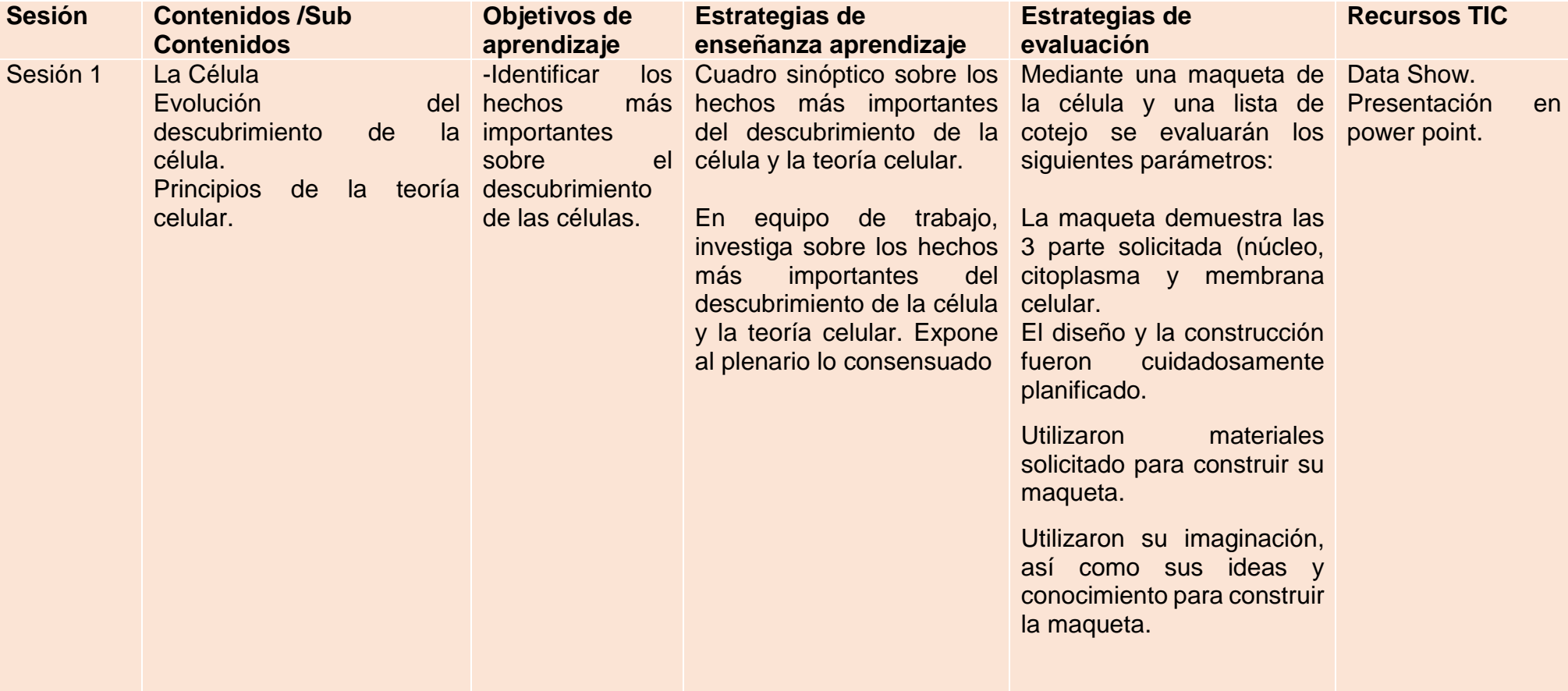

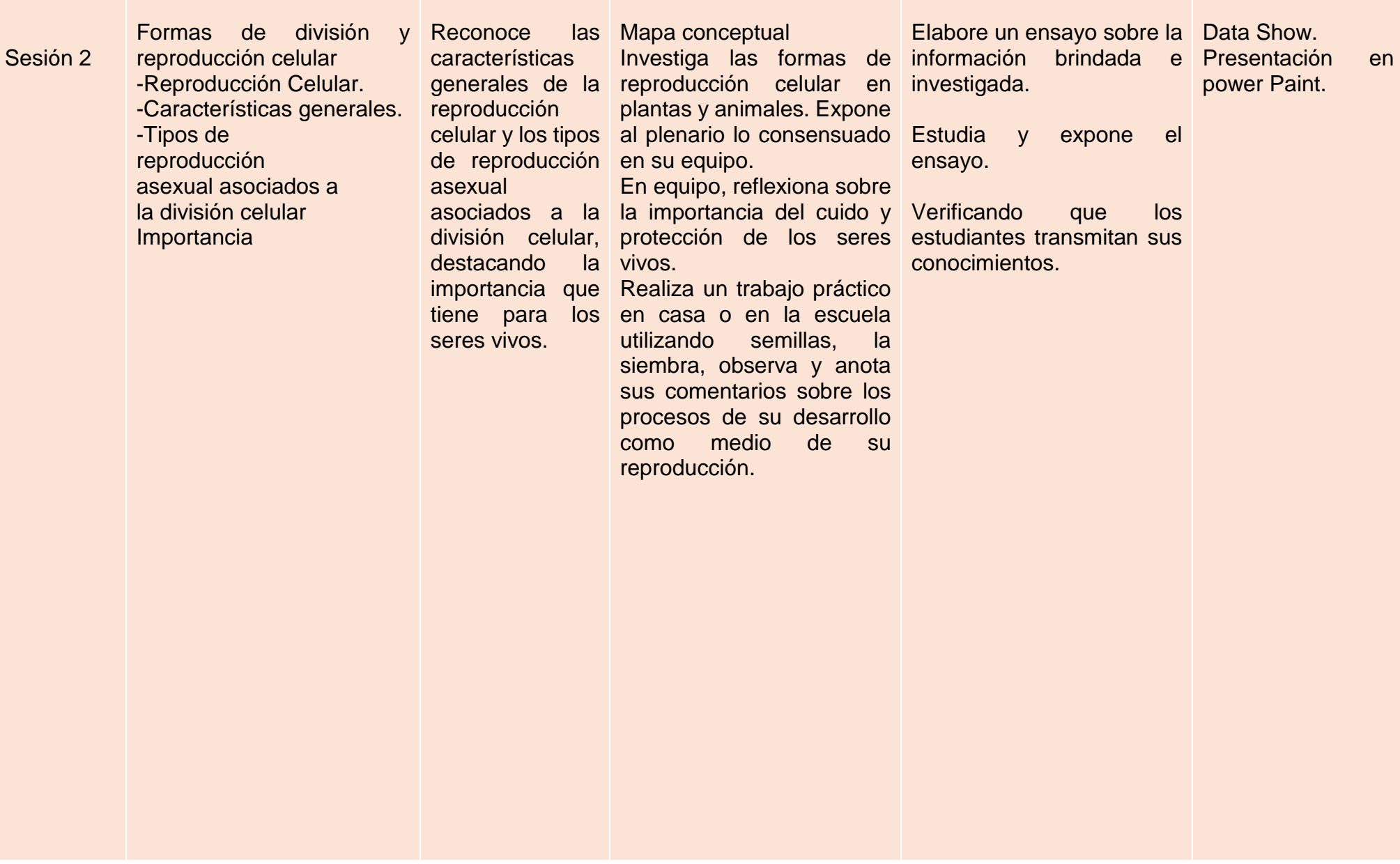

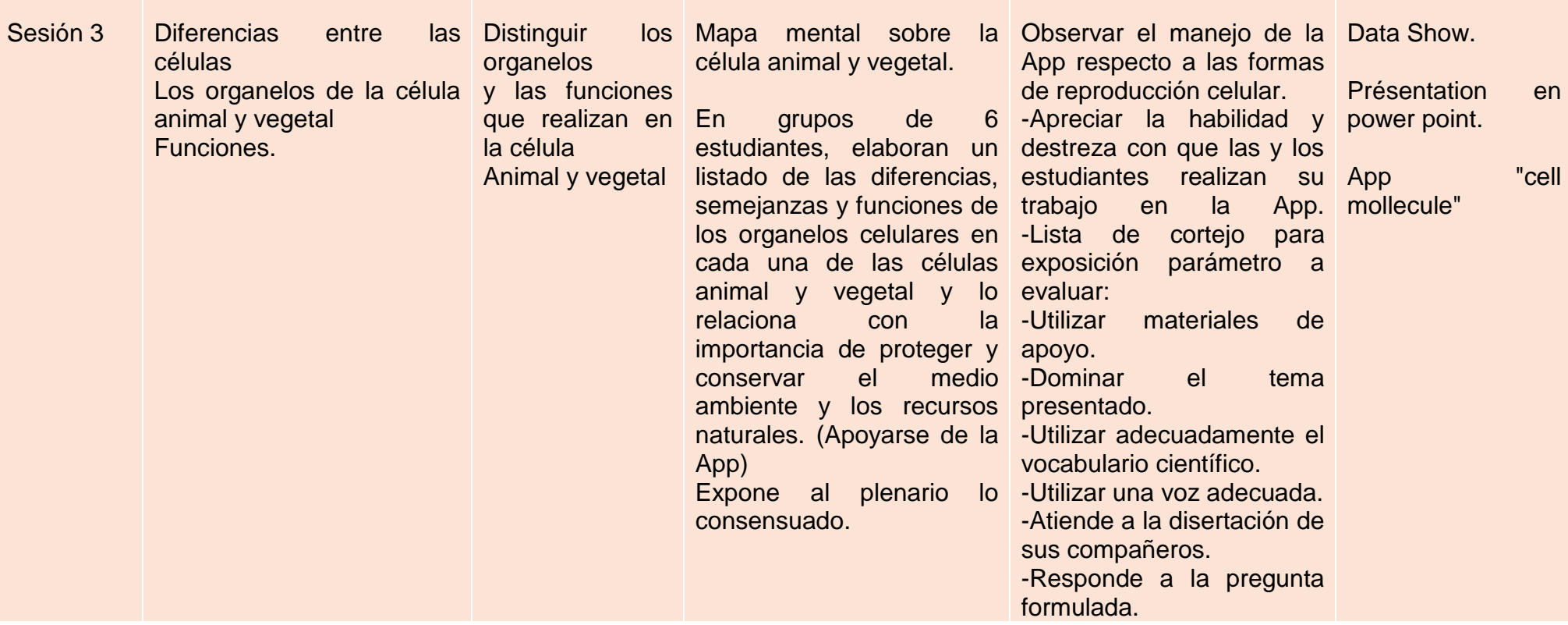

#### **6.6. Planes de Clase**

**Plan de clase de sesión 1**

#### I. **Datos Generales**

#### **Fecha:** 23/07/2021

### **Asignatura: Ciencias Naturales**

#### **Unidad: ll la célula, unidad de los seres vivos**

#### **II. Objetivos**

Describir los hechos más importantes sobre el descubrimiento de la célula y teoría

#### **III. Contenidos**

- $\checkmark$  La célula
- Evolución del descubrimiento de la célula
- $\checkmark$  Principios de la teoría celular

#### **IV. Actividades**

#### **Iniciales**

- 1. Recordar tema anterior preguntándole a los estudiantes con pregunta.
- 2. El docente presenta en un data show una ilustración de una célula
- 3. Se realizará una actividad oral para que los estudiantes respondas los conocimientos previos con preguntas con respecto a la observación a la ilustración presentada en el data show:
- I. ¿Qué son las células?
- II. ¿Dónde se encuentran las células?
- III. ¿En qué se parece una célula al ladrillo de una pared?
- IV. ¿Qué unidades forman a los seres vivos?
- V. Mediante una lluvia de ideas forman el concepto de célula

#### **Posibles respuestas**

- ❖ Es una pequeña partícula
- ❖ Están a nuestro alrededor
- ❖ Hay célula animal y vegetal
- $\checkmark$  El docente explica de manera científica que es una célula
- Brinda el concepto de célula
- $\checkmark$  La célula es una unidad mínima de organismos capaz de actuar de manera autónoma

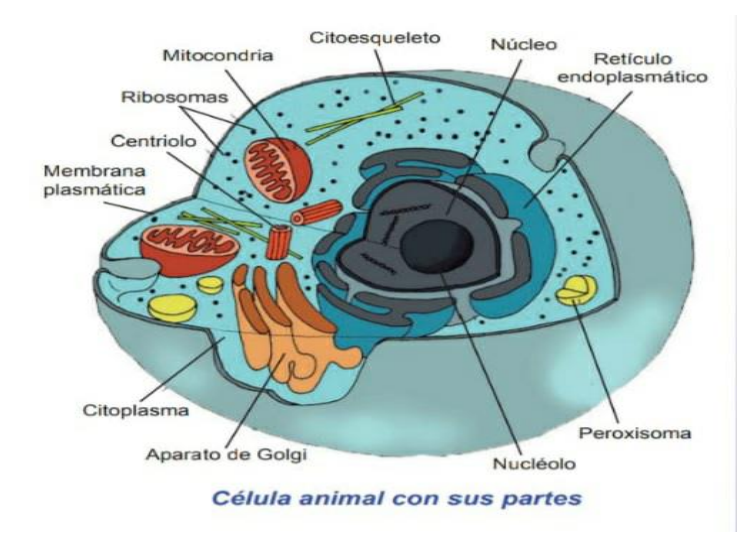

#### **De Desarrollo**

- $\checkmark$  El docente presenta una línea de tiempo sobre la evolución del descubrimiento de la célula
	- **1830:** Theodor Schwann estudio la célula animal junto con mathias Schleiden y postularon que las células son las unidades elementales en la formación de las plantas y animales y que son la base fundamental del proceso vital
	- **1831:** Robert Brown descubrió el núcleo celular
	- **1839:** Purkinje descubrió el citoplasma celular
	- **1850:** Rudolf Virchow postulo que las células vienen de otras células
	- **1857:** Ko''liker identifico las mitocondrias
	- **1880:** August Weimann descubrió que las células comparten similitud estructural y molecular comparten similitud estructural molecular con células de tiempos remotos
	- **1981:** Lyan Margulis publica su hipótesis sobre la endosimbiosis senal, que explica el origen de la célula eucariota
- $\checkmark$  El docente explica la línea de tiempo y los estudiantes toman nota

## **Finales**

 $\checkmark$  Realizan un resumen de la página numero 16 Teoría celular

En 1830 Theodor Schwann y Schleiden estudiaron células animales y vegetales, creando la teoría celular.

El concepto moderno de la teoría celular se puede resumir en lo siguiente postulados:

**Primer postulado.** todos los seres vivos están formados por células o por sus productos de secreción. La célula es la unidad estructural de la materia viva, y una célula puede ser suficiente para constituir un organismo.

**Segundo postulado.** Las funcione vitales de los organismos ocurren dentro de las células, o en su entorno inmediato, controlado por sustancia que ellas secretan cada

célula intercambia materia y energía con su medio. En una célula ceben todas las funciones vitales, basta una célula para tener un ser vivo, así pues, la célula es la unidad fisiológica de la vida.

**Tercer postulado.** Rodolf Virchow afirma: "todas las células proceden de células preexistentes, por división de estas (omnis cellula ex cellula)". Es la unidad de origen de todos los seres vivos.

**Cuarto postulado.** cada célula contiene toda la información hereditaria necesaria para el control de su propio siclo y del desarrollo y funcionamiento de un organismo de su especie, así como para la transmisión de esta información y la siguiente generación celular. Así que la célula también es la unidad genética.

> La teoría celular propuso que todos los organismos vivos están formado por células y que están son la unidad anatómica y fisiológica de los seres

- Realizan un experimento: Descubriendo Célula en una yema de huevo.
- $\checkmark$  Los estudiantes copian las orientaciones a seguir

#### **Experimento del Huevo**

Realice ordenadamente y empareja la siguiente actividad práctica.

#### Materiales:

- 1) Un huevo de gallina.
- 2) Una lupa, y un plato.
- 3) Una pinza pequeña.
- 1. Coloque el huevo en el plato y observe determinadamente la cascara con la lupa.
- $\overline{\phantom{a}}$  Haga con la pinza un orificio grande.
- Quite con cuidado la membrana que se localiza debajo de la cascara y examínenla con la lupa.
- Deposite con cuidado el contenido del huevo en el plato. Luego observen la clara y la yema.
- Desprenda con la pinza la capa que cubre la yema. Anoten en su cuaderno todo lo que observen.
- Con base a la experimentación realizada y en los conocimientos adquiridos acerca de la célula responda en su cuaderno.
	- I. ¿Cómo es la membrana del huevo?
	- II. ¿Qué parte del huevo representa el citoplasma celular?
- III. ¿Cómo es la parte del huevo que representa el citoplasma celular?
- IV. ¿Qué región del huevo representa en núcleo celular?
- V. ¿Cuál es la importancia de la membrana que recubre la yema de huevo?
- VI. ¿Podría afirmarse que el huevo de gallina es una célula?
- VII. ¿Puede observarse con la lupa el cigoto que contiene el huevo de gallina que originara un pollito?

## **V. Evaluación**

Tarea: En equipo de 3 elabore una maqueta de la célula utilizando su imaginación

## **VI. -Recursos**

**Data show** 

 **Libro** 

## **Plan de clase de sesión 2**

## **I. Datos Generales**

**Fecha:** 28/07/2021

## **Asignatura:** Ciencias Naturales

## **Unidad: ll la célula, unidad de los seres vivos**

## **II. Objetivos**

Describir los organelos y funciones que realizan en la célula animal y vegetal

## **III. Contenidos**

- $\checkmark$  Diferencia entre las células
- $\checkmark$  Los organelos de la célula animal y vegetal
- $\checkmark$  Funciones

## **IV. Actividades**

## **Iniciales**

1. Recordar tema anterior con preguntas del contenido.

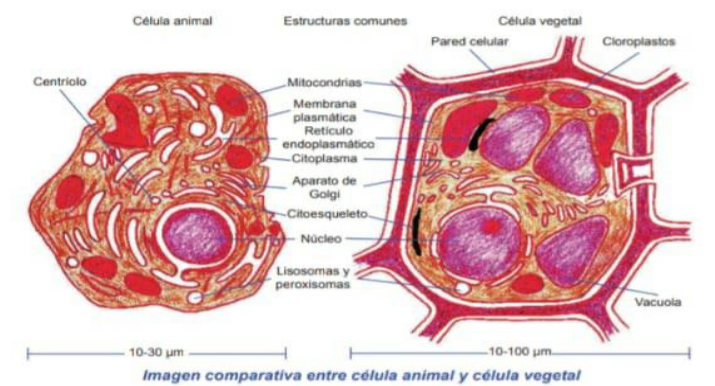

- 2. Se presenta en ilustración una célula animal y una vegetal
- 3. El docente realiza preguntas para explorar los conocimientos de los estudiantes
- ¿Cree usted que las células vegetales son iguales a los de animales?
- ¿Qué diferencia y semejanza podría establecer usted entre la célula animal y vegetal?

## **4.2. De Desarrollo**

El docente realiza un cuadro comparativo de las diferencias semejanzas y funciones de los organelos celulares en cada una de las células animal y vegetal

En el cuadro señale con una x los organelos que contiene cada célula y escriba la función principal de cada una

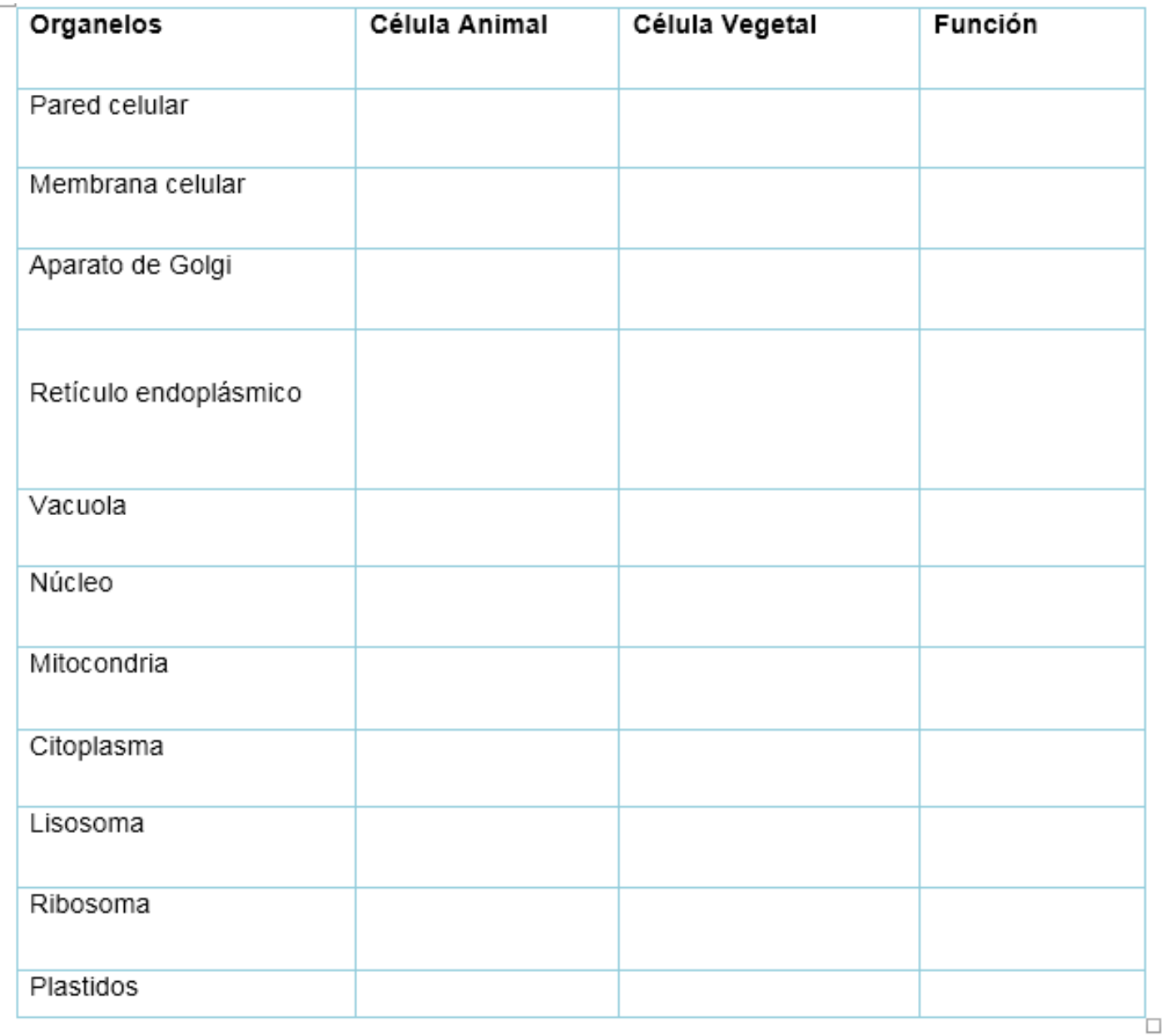

#### **Plan de clase de sesión 3**

### **I. Datos Generales**

**Fecha:** 30/07/2021

**Asignatura:** Ciencias Naturales

## **Unidad: ll la célula, unidad de los seres vivos**

## **IV. Objetivos**

Reconocer las características generales de la reproducción celular y los tipos de reproducción a sexuales asociados a la división celular destacando la importancia que tiene para los seres vivos

## **Contenidos**

- $\checkmark$  Formas de división y reproducción celular
- $\checkmark$  Reproducción celular
- $\checkmark$  Características generales
- $\checkmark$  Tipos de reproducción asexual asociadas a la división celular importancia que tienen para los seres vivos.

## **IV. Actividades**

## **Iniciales**

- 1. Recordar tema anterior con un breve resumen.
- 2. El docente presenta en un data show un video explicativo sobre las formas de división de reproducción celular
- 3. Los estudiantes toman nota
- 4. Se realizan preguntas sobre el video:
- ¿Aprendieron las formas de reproducción celular?
- ¿Cuáles son los tipos de reproducción celular?

#### **De Desarrollo**

**Realice un mapa conceptual explicando los tipos de reproducción asexual asociados a la división celular..**

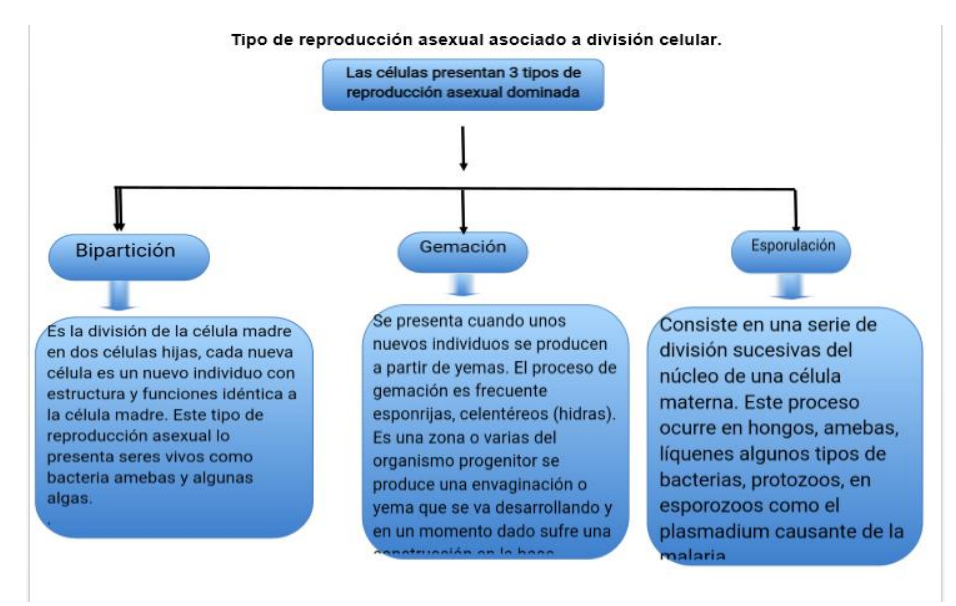

## **Finales**

A partir de aquí se evaluará por medio de la app los contenidos que hemos abordado a través de las 3 unidades.

- 1) La célula.
- 2) Diferencia entre la célula.
- 3) Forma de división y reproducción celular.

Donde los estudiantes interactuaran con la app y contestaran una serie de interrogantes.

#### **VII. Evaluación**

## **Elabore un ensayo de 5 páginas con respecto a lo estudiado**

**VIII. -Recursos** 

**App Cell Molecule**

#### **6.7. Descripción de la Aplicación**

La aplicación llamada CELL Molecule es una aplicación educativa la cual tiene como fin ser una herramienta de apoyo en la asignatura Ciencia Naturales de Educación Media, esta App pretende que sea de manera teórica y práctica, para que los estudiantes puedan interactuar con la aplicación sin miedo a poder fallar o a confundirse.

El objetivo de esta aplicación es poder brindarles a los estudiantes de 7mo grado una herramienta entretenida, donde pueden tener un apoyo más, a parte de las clases impartidas por el profesor, pero sobre todo que se pueda motivar, animar y a poder que ellos se sientan capaces de demostrar sus habilidades y destrezas con esta App.

La información que se proporciona en la interfaz, es una serie de actividades, las cuales está relacionado a los contenidos abordado en la aplicación se establecieron 3 ítems los cuales son: Verdaderos o Falso, Selección Múltiple y Complete. Cada actividad cuenta con 5 Ítems, ya que es una aplicación evaluativa, se deben de responder correctamente en el primer intento de manera individual.

### **Conceptualización.**

Para poder iniciar la evaluación, los estudiantes deberán en la pantalla de Bienvenida presionar el botón de ingresar que lo llevara a la página de registro, donde el usuario deberá registrarse con su nombre cuando estén en el menú se le presentaran 3 tipos de botones de conceptualización, ejercicios y de crédito, se le recomienda empezar con el botón de conceptualización donde abordaran contenidos en estudio, ya que es el primer botón en estudiar.

## **Ejercicios a realizar**

## **Actividad de verdadero o Falso.**

Después de que lea los contenidos abordar se le recomienda al estudiante a ingresar al botón de ejercicio donde podrán elegir unos de los 3 ítems, basado en los temas de estudio de esta unidad, para comenzar esta evaluación, se orientara iniciar en orden las actividades propuestas comenzando con la actividad de Verdadero o falso aquí verán un enunciado, donde a parecerán 2 botones, uno que dice "Verdadero" y otro que dice "Falso". Los estudiantes determinaran a cuál de las 2 opciones pertenece ese enunciado y una vez que den clic a la opción elegida podrán ver si la respuesta fue correcta o incorrecta, además del botón "Siguiente" que lo llevara al sub-Menú para comenzar con la siguiente actividad.

## **Actividad de selección Múltiple.**

Para el ítem de "Selección Múltiple" para esta actividad, los estudiantes verán el enunciado y varios botones que tendrán múltiples opciones de las cuales solo escogerán 2 de la misma; para ser correcta o verdadero el enunciado continuara con la demás luego lo llevara nuevamente al sub-Menú de actividades para poder continuar con la siguiente actividad que es de complete.

## **Actividad de complete.**

Para la tercera actividad y la ultima los estudiantes verán un enunciado el cual está incompleto, ellos deberán completarlo con la palabra correcta en al campo de texto, y cuando escriban su respuesta deberán comprobarla presionando el botón "Comprobar" luego de esto, verán un mensaje que le hará saber si su respuesta fue correcta o Incorrecta, y otro botón "Siguiente" el cual lo llevara a la siguiente actividad. Al terminar el tercer ítem los enviara al sub-menú.

## **Pantalla de calificación.**

Al finalizar los 3 ítems los estudiantes, podrán ver su puntaje pulsando el botón calificaciones.

## **Pantalla de Créditos**

Con la pantalla de crédito indicara quienes crearon la aplicación; al igual se le presentara un botón de inicio que permite limpiar base de datos de la aplicación y que otros estudiantes puedan usarla sin cerrar dicha aplicación y una vez que nadie la use en la pantalla crédito se colocó un botón con diseño de una **(X)** para salir de la App.

### **6.8. Evaluación de los aprendizajes**

Según Edusan, (2020) menciona que: La evaluación se encuentra incorporada a los procesos de enseñar y aprender como un elemento importante dentro de la didáctica ya que éste influye en los objetivos, los contenidos, las estrategias didácticas y las relaciones de comunicación y organización es entonces, indispensable que la evaluación sea sujeto de un análisis crítico que le dé un sentido claro tanto para los docentes como para los estudiantes.

Es importante mencionar que, en la evaluación educativa, existen diferentes paradigmas, tendencias, enfoques, concepciones y modelos todos estos elementos o modelos de pensamiento son los que van a regir la concepción que un individuo tenga de la evaluación de los aprendizajes y esta concepción es lo que orientará el sentido de la evaluación. (Pág.01)

La evaluación de los aprendizajes de dicha propuesta didáctica es de tipo formativa ya que se pretende evaluar el desempeño de los estudiantes durante el seguimiento del proceso en el que se recolectara y analizara la información para poder conocer y valorar los ritmos de aprendizaje, como también el nivel de avance en el desarrollo de las competencias con el fin de ayudar a los estudiantes a poder avanzar en niveles más altos.

Esta evaluación es formativa y procura que el docente pueda observar el desempeño que tiene el estudiante para comprender o analizar los contenidos abordado en la materia de Ciencia Naturales con el único fin de poder desarrollar las habilidades y estrategias que el estudiante posee para poder progresar en el ámbito de la educación en el proceso enseñanza aprendizaje.

Los docentes podrán observar y evaluar el desempeño y la forma de analizar de los estudiantes, para así poder conocer sus conocimientos en el contenido de las células a través de la aplicación "CELL MOLECULLE".

48

- **6.9. Propuesta de una prueba objetiva**
	- **Actividades de Verdadero o Falso**
- **Lee, detenidamente, los siguientes enunciados y contesta Verdadero o Falso según consideres.**
	- **1. La célula es una unidad mínima de un organismo capaz de actuar de manera autónoma.**
	- **↓** Verdadero
	- $\pm$  Falso
	- **2. Las funciones vitales de los organismos no pueden ocurrir dentro de la célula.** 
		- **↓** Verdadero
		- $\pm$  Falso
	- **3. Las células se parecen al ladrillo de una pared.**
		- **↓** Verdadero
		- $\overline{\phantom{a}}$  Falso
	- **4. La célula no está rodeada por una membrana en la superficie.**
		- **↓** Verdadero
		- $\pm$  Falso
	- **5. Dentro de la célula está el núcleo que contiene el nucléolo.**
		- **↓** Verdadero
		- $\overline{\phantom{a}}$  Falso
- **Actividades Selección Múltiple**
- **Seleccione de las siguientes preguntas cuáles son las respuestas correctas.**
	- **1. ¿Cuál es la fase de la reproducción celular?**
		- **Somática**
		- $\blacksquare$ Interface
		- Ciliadas
		- **Profase**
	- **2. ¿Qué es bipartición?**
		- Reproducción asexual
		- **División desigual**
		- Cuerpo del progenitor
		- Duplicación del ADN

## **3. ¿Qué diferencia a dos células con el mismo AND?**

- **Seres humano**
- **Genéticas y cambios**
- **Epigenéticos**
- Única célula

## **4. ¿Qué conforma un ribosoma?**

- Orgánulos citoplasmáticos
- **Proteínas**
- ADN
- Reciclaje

# **5. ¿Cuáles son las partes que derivan a la mitocondria?**

- Proteínas
- **Citosol**
- Membrana externa e interna
- **Matriz, ADN**

### **Actividades de Complete**

## **Completar la Frases que corresponde en los siguientes enunciados.**

**1**. El \_\_\_\_\_\_\_\_\_\_\_\_\_\_\_\_\_\_\_\_\_\_ celular es donde se elabora la mayor parte del ARL.

**2**. La célula no tiene la capacidad de realizar las tres funciones

3. La capacidad o funciones de las células tienen tres funciones que son: \_\_\_\_\_\_\_\_\_\_\_\_\_\_\_\_\_\_, relacion y reproduccion.

4. Él \_\_\_\_\_\_\_\_\_\_\_\_\_\_\_\_\_\_\_ Puede a barca el medio líquido, citosol, y el morfo plasma.

5. Él \_\_\_\_\_\_\_\_\_\_\_\_\_\_\_\_\_\_\_\_ Puede mantener protegido al material genético que permite que las funciones de transcripción y traducción**.**

#### **6.10. Instrumento de evaluación**

## **Lista de control**

Según Martinez, y otros, (2019) declara que: técnica que consiste en evaluar a una persona siguiendo una lista de aspectos que se consideran adecuados para un nivel de lengua o curso concreto. Como si de un cuestionario se tratase, la persona encargada de la evaluación va respondiendo sí o no a una lista de contenidos o elementos que el estudiante debería haber cubierto con éxito durante un curso, aunque también se puede diferenciar más con una serie de pasos (por ejemplo: de 0 a 4) preferiblemente identificados con epígrafes y con definiciones que expliquen cómo se deberían interpretar los epígrafes.

## **Escala de Valoración**

Según Cortez, (2019) las escalas de valoración son un instrumento que se alinea con las rúbricas y las escalas de valoración. Son una buena herramienta para evaluar desempeños y proporcionar feedback a los estudiantes sobre qué aspectos deben mejorar en función de un criterio o cualidad determinada.

## **Rúbricas**

Según Román, (2022) Las rúbricas son una herramienta que ayuda a evaluar el aprendizaje del alumnado haciendo que los propios estudiantes también conozcan sus errores mediante la autoevaluación. "La rúbrica en sí es un documento que describe distintos niveles de calidad de una tarea o proyecto, dando un feedback informativo al alumnado sobre el desarrollo de su trabajo durante el proceso y una evaluación detallada sobre sus trabajos finales".

## **Rúbrica de Ítems**

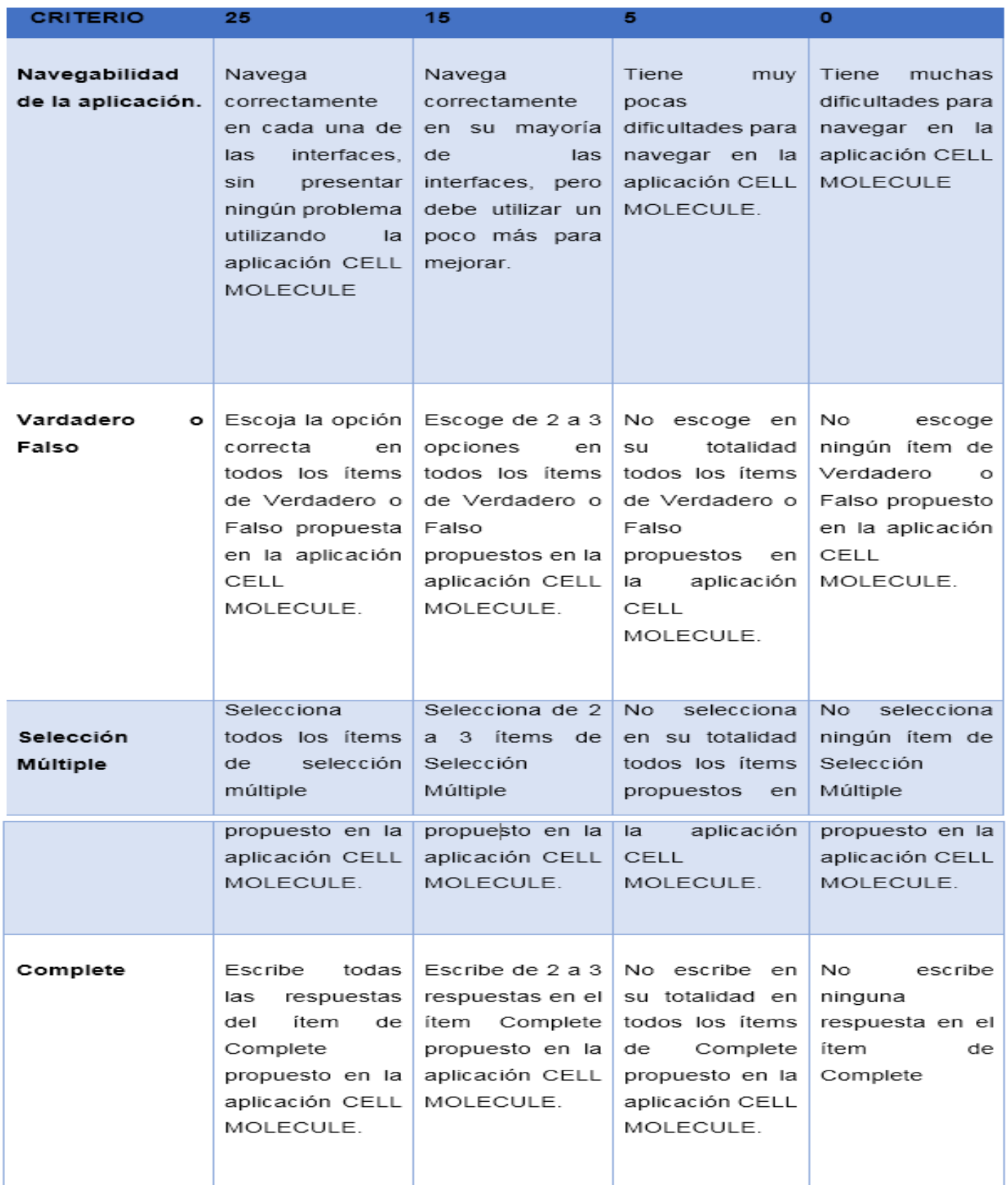

# **7. Conclusiones**

Para finalizar se logró crear la apk CELL Molecule que beneficiará al proceso de enseñanza aprendizaje en la materia de Ciencias Naturales para los estudiantes de 7mo grado de la Educación Media al mismo tiempo será una herramienta de gran valor para el docente hacer uso de las TIC implementándolas en clases.

De acuerdo a los objetivos planteados en la investigación se lograron los siguientes resultados:

- ❖ De esta manera se identificó a través de un análisis de la malla curricular del MINED la temática y el grado escolar que se iba a estar apoyando haciendo uso de las TIC como herramienta de apoyo al proceso de enseñanza aprendizaje, obteniendo como objeto de estudio la asignatura de Ciencias Naturales de 7<sup>mo</sup> grado de educación media, en el contenido de la Célula de la unidad II "La célula".
- ❖ Se elaboró una aplicación educativa haciendo uso del software App Inventor 2 con el nombre de CELL MOLECULE que apoye el proceso de enseñanza-aprendizaje de los estudiantes del 7<sup>mo</sup> grado.
- ❖ La aplicación se evaluó mediante el uso de instrumentos de recolección de datos (Instrumento de validación) con el propósito de crear una excelente propuesta de integración de la App que permita a los estudiantes adquirir todos los conocimientos necesarios del contenido seleccionado.
- ❖ Se elaboraron materiales que permitan el uso adecuado de la aplicación tanto para los docentes como para los estudiantes tales como; planes de clases, manual de usuario, que permitirán integrar el uso de las TIC por medio de la aplicación CELL MOLECULE.

# **8. Recomendaciones**

## **A los estudiantes**

- Fomentar en los estudiantes la importancia y utilización del uso correcto de las tecnologías.
- ↓ Dar a conocer a los estudiantes que van a trabajar en su PEM el próximo año la importancia de integrar las Tics en el proceso de enseñanza y los beneficios que se logran para el mejoramiento de la educación en nuestro país.

## **A los docentes**

Aprovechen y utilicen al máximo la Apk "CELL MOLECULLE", de tal manera que contribuya en el proceso de enseñanza y que se logre un aprendizaje significativo y dinámico para los estudiantes.

## **Al centro de estudio**

- Sugerir la aplicación educativa "CELL MOLECULLE" como parte del currículo nicaragüense en la asignatura de Ciencias Naturales en la Unidad II La Célula en el contenido La Célula en alumnos de 7mo grado de la Educación Media.
- ↓ Capacitar a los docentes en el uso y funcionamiento educativo de las tecnologías como herramienta que facilitará el proceso de enseñanza, incluyendo que es importante que el docente comprenda y pueda aplicar las Tics en la situación que se amerite.

# **9. Bibliografía**

- Arriaga, J, Pescador, F, Corredor, J, & Nieto, J. (1996). *Sistema De Autor Orientados A Un Fin Educativo Especifico.* Recuperado el 02 de Febrero de 2022, de https://idus.us.es/bitstream/handle/11441/45443/file\_1.pdf?sequence=1&isAllow ed=y
- Baltodano, G. (09 de Septiembre de 2021). *Integracion Curricular de las Tics*. Obtenido de Integracion Curricular de las Tics: https://tictactepintegracioncurricular.blogspot.com/

Basantes, A. V., , Naranjo, M. E., , Gallegos, M. C., , & Benítez, & N. M. ((2016)). *Los Dispositivos Móviles en el Proceso de Aprendizaje de la Facultad de Educación.* Recuperado el 02 de Febrero de 2022, de https://www.redalyc.org/pdf/3735/373550473009.pdf

- Becdisis, E. (26 de Diciembre de 2020). *Becdisis Estudio*. Obtenido de Becdisis Estudio: https://ecdisis.com/que-son-y-para-que-sirven-las-tics/
- Bongiovanny, P. (05 de Marzo de 2010). *Educomunicacion.* Obtenido de Educomunicacion: https://www.educomunicacion.com/2010/03/seis-formas-deintegracion-curricular.html
- Brecha, C. (17 de enero de 2017). *Brecha Cero*. Obtenido de Brecha Cero: https://brechacero.com/nicaragua-refuerza-presencia-de-tic-eneducacion/#:~:text=De%20acuerdo%20con%20el%20Ministerio,escuelas%20se cundarias%20en%20ese%20pa%C3%ADs.

Carrizo Diaz, C., Perez Diaz, M., & Gaviria Bustamante, K. (20 de Mayo de 2020). Obtenido de

https://www.redalyc.org/journal/279/27963600007/html/#:~:text=La%20planificaci %C3%B3n%20en%20la%20Educaci%C3%B3n,la%20calidad%20de%20las%20 acciones.&text=Es%20un%20instrumento%20de%20trabajo,recursos%20para% 20una%20mejor%20realizaci%C3%B3n.

- Castro Salgado, M. (25 de Mayo de 2021). Recuperado el 21 de Febrero de 2022, de https://idoc.pub/documents/contenidos-conceptuales-actitudinales-yprocedimentales-pqn86d0ek8l1
- Centeno Cruz, A. d., & Montenegro Blandón, A. L. (2020). *Evaluación de la aplicación de la estrategia metodológica "Omnis cellula" (Todas las células provienen de célula)en el proceso de aprendizaje de la unidad "La Célula".* Esteli: Unan Mangua- Farem Esteli. Obtenido de https://repositorio.unan.edu.ni/13002/1/20132.pdf
- Chávez, H. D., & Aguilar, C. (2009). *El Proceso De Enseñanza.* Recuperado el 02 de Febrero de 2022, de https://portalacademico.cch.unam.mx/repositorio-desitios/historico-social/historia-de-mexico-2/HMII/Proceso.pdf
- Córdoba Zapata, O. H. (2017). *Diseño de un proyecto de aula que contribuya a la enseñanza del concepto de la celula.* Medellin, Colombia: Universidad Nacional de Colombia, Facultad de Ciencias. Obtenido de https://repositorio.unal.edu.co/bitstream/handle/unal/59213/98572926.2017.pdf? sequence=1&isAllowed=y
- Cortez, J. (2019). *Escalas de Valoracion.* Recuperado el 23 de febrero de 2022, de http://revoluacion.blogspot.com/2019/12/escalas-de-valoracion.html?m=1
- Costa Acosta, J., López Portilla, M. V., & Ruiz Viladon, R. (2013). *El papel de los medios en el proceso de enseñanza-aprendizaje en la asignatura de Educación Física.* Recuperado el 22 de Febrero de 2022, de https://www.efdeportes.com/efd181/el-papel-de-los-medios-en-educacionfisica.htm
- Edusan. (2020). *Evaluación de los aprendizajes.* Recuperado el 28 de Febrero de 2022, de https://contactoedusan.wixsite.com/edusan/post/evaluaci%C3%B3nde-los-aprendizajes
- Estefany. (06 de Agosto de 2016). *Estefany 289 Educacion.* Obtenido de Estefany 289 Educacion: https://estefany289.wordpress.com/ventajas-y-desventajas-de-las-tic/

Feria Moreno, A. ((1995)). *Contenidos curriculares y medios de comunicación.* Recuperado el 02 de Febrero de 2022, de https://www.um.es/innova/OCW/diseno\_y\_evaluacion\_materiales\_didacticos/mp az/ut ilidades/pdf/61.pdf

- Gomez Gallardo, L. M., & Marcedo Bujele, J. C. (27 de Agosto de 2021). *EDUCREA*. Obtenido de EDUCREA: https://educrea.cl/importancia-de-las-tic-en-laeducacion-basica-regular/
- Goulson Calero, A. A., Gomez Urbina, J. d., & Treminio Mendoza, M. A. (2017). *Estrategias metodológicas y su incidencia en el proceso de aprendizaje dela disciplina de Ciencias Naturales delos estudiantes del tercer grado del Colegio Público Santos Díaz Rivera deTisma, Masaya durante el II semestre del 2017.* Mangua: Unan Managua. Obtenido de https://repositorio.unan.edu.ni/8636/1/98340.pdf
- HERNÁNDEZ INFANTE, R. C., MIRANDA, I., & M. E. (2012). EL METODODE ENSEÑANZA-APRENDIZAJEDE TRABAJO INDEPENDIENTE EN LA CLASE ENCUNTRO:RECOMENDACIONES DIDÁCTICA Revista de Pedagogía. *Revista de Pedagogía*, 1/10. Recuperado el 22 de Febrero de 2022, de https://www.redalyc.org/pdf/659/65950543011.pdf
- Infomed, R. (05 de Julio de 2019). *EcuRed*. Obtenido de EcuRed: https://www.ecured.cu/Proceso\_de\_ense%C3%B1anza-aprendizaje
- InGenio, L. (29 de Enero de 2021). *InGenio Learning*. Obtenido de InGenio Learning: https://ingenio.edu.pe/blog/importancia-de-las-tic-en-la-actualidad/
- Irving Mckenzie, Y. (09 de Marzo de 2015). Obtenido de https://es.slideshare.net/YariskaIrvingMckenzie/elementos-de-una-planificacindidctica-general
- J. M. (2016). *M-learning, el aprendizaje electrónico móvil*. Recuperado el 02 de Febrro de 2022, de M-learning, el aprendizaje electrónico móvil: https://www.cosasdeeducacion.es/m-learning-el-aprendizaje-electronico-movil/
- L. J. ((2004)). *LA EDUCACIÓN COMO OBJETO DE CONOCIMIENTO.* Recuperado el 02 de Febrero de 2022, de https://www.ugr.es/~fjjrios/pce/media/1- EducacionConcepto.pdf
- Martinez Novoa, I. C., Machado Duran, M. T., & Machado Ramirez, E. F. (2013). *La evaluación en el proceso de enseñanza aprendizaje: un componente y un proceso en sí misma.* Recuperado el 22 de Febreo de 2022, de https://www.efdeportes.com/efd179/la-evaluacion-en-el-proceso-de-ensenanzaaprendizaje.htm
- Martinez, P., Alonso Alonso, R., Varela, M. C., Calvo Benzies, Y., Fernandez Polo, F. J., Gomez Garcia, L., . . . Varela Perez, J. R. (2019). *Diccionario electrónico de enseñanza y aprendizaje de lenguas.* Recuperado el 23 de febrero de 2022, de www.dicenlen.eu/es/diccionario/entradas/valoracion-lista-control
- MINED. (2021). *Nicaragua Educa*. Obtenido de https://nicaraguaeduca.mined.gob.ni/
- Muñoz Bernal, J. C. (2012). *Elementos del currículo.* Recuperado el 02 de Febrero de 2022, de https://es.slideshare.net/juancamilo0123/elementos-del-currculo
- Ojeda, P. (2015). *Elementos teóricos a tener en cuenta para el diseño curricular.* Recuperado el 02 de Febrero de 2022, de https://slideplayer.es/slide/4418556/
- Rivera, F., & Caceres, D. (2015). *Aplicaciobes Educativas Moviles.* Recuperado el 02 de Febrero de 2022, de https://repositorio.unan.edu.ni/10182/1/29-174-1-PB.pdf
- Román, L. (2022). *Rúbricas.* Recuperado el 23 de Febrero de 2022, de https://www.educaciontrespuntocero.com/noticias/evaluar-con-rubricas/
- Romero, G. (2017). *9 Teorías de Aprendizaje más Influyentes.* Recuperado el 02 de Febrero de 2022, de : https://educar21.com/inicio/2017/09/27/teoriasdeaprendizaje-mas-influyentes/
- Sanchez, J. (2015). *Integracion Curricular*. Obtenido de Integracion Curricular: http://www.c5.cl/mici/pag/papers/inegr\_curr.pdf
- Sanchez, J. H. (2015). *Integracion Curricular*. Obtenido de Integracion Curricular: http://www.c5.cl/mici/pag/papers/inegr\_curr.pdf
- Suarez, A. (05 de Marzo de 2020). *Armadillo, Armadillo*. Obtenido de https://www.armadilloamarillo.com/blog/las-tic-la-educacion-ventajasdesventajas-del-e-learning/
- Tics. (16 de Marzo de 2020). *Tics*. Obtenido de Tics: https://www.tics.es/que-son-lastics/
- Xavier, A. (26 de Marzo de 2013). Recuperado el 21 de Febrero de 2022, de https://www.clubensayos.com/Psicolog%C3%ADa/FORMAS-DE-ORGANIZACI%C3%93N-DEL-PROCESO-ENSE%C3%91ANZA-APRENDIZAJE/631335.html
- Yela , S. (24 de Abril de 2019). *Didactica*. Obtenido de https://udv.edu.gt/planificaciondidactica/#:~:text=La%20planificaci%C3%B3n%20did%C3%A1ctica%20se%20r efiere,decir%20que%20entren%20en%20acci%C3%B3n.&text=La%20planeaci %C3%B3n%20did%C3%A1ctica%20toma%20en,los%20miembros%20de%20la %20comunidad.

## **10.Anexos**

### **Instrumentos de [validación.](https://docs.google.com/forms/d/1LMpgIMmf2GZTEuZR725IXE5AWMpCMcHpiUfhxwRCYjs/edit)**

## **Universidad Autónoma Nacional de Managua Unan-Managua**

Estimado (a) estudiantes, se les solicita por favor que a través de este pequeño formulario responder las siguientes preguntas, con el fin de analizar nuestra App "CELL MOLECULE" creada para la asignatura de Ciencias Naturales, esperamos su respuesta veraz en cada pregunta.

¿Cómo calificarías el nombre de nuestra app cell Molecule?

- o Buena
- o Mala
- o Regular

¿Cómo calificarías nuestra pantalla de inicio de nuestra app "Cell Molecule"?

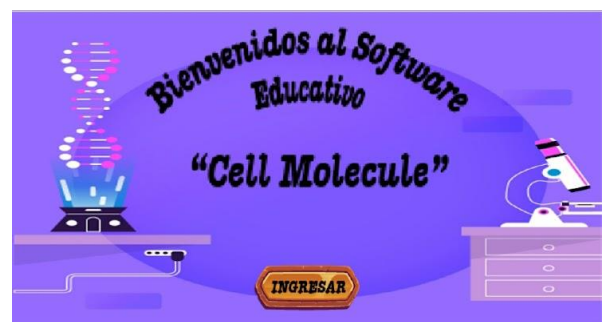

- o Buena
- o Mala
- o Regular

¿Te agrada nuestro botón de ingresar?

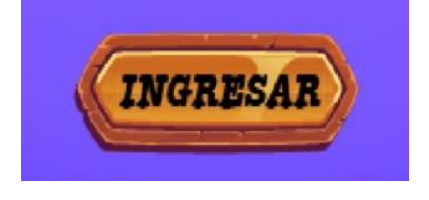

- o Si
- o No
- o Tal vez

¿Tienes alguna sugerencia con el botón de ingresar de nuestra pantalla de bienvenida de nuestra app?

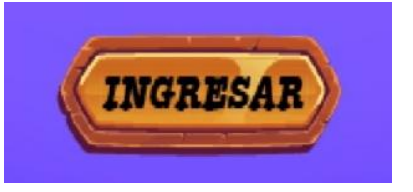

# \_\_\_\_\_\_\_\_\_\_\_\_\_\_\_\_\_\_\_\_\_\_\_\_\_\_\_\_\_\_\_\_\_\_\_\_\_\_\_\_\_\_\_\_\_\_\_\_\_\_\_\_\_\_\_\_\_\_\_\_\_\_\_\_ Tu Respuesta

¿Consideras que la pantalla de registrarse es atractiva?

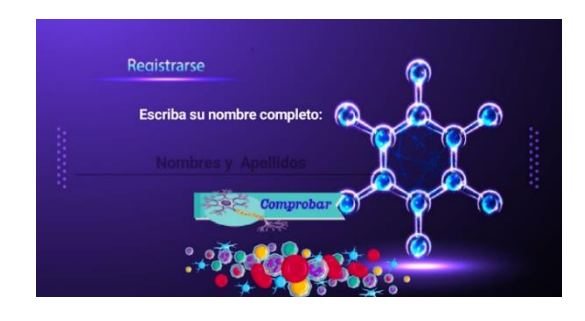

- o Si
- o No
- o Tal Vez

¿Cómo calificas nuestros botones de la pantalla menú?

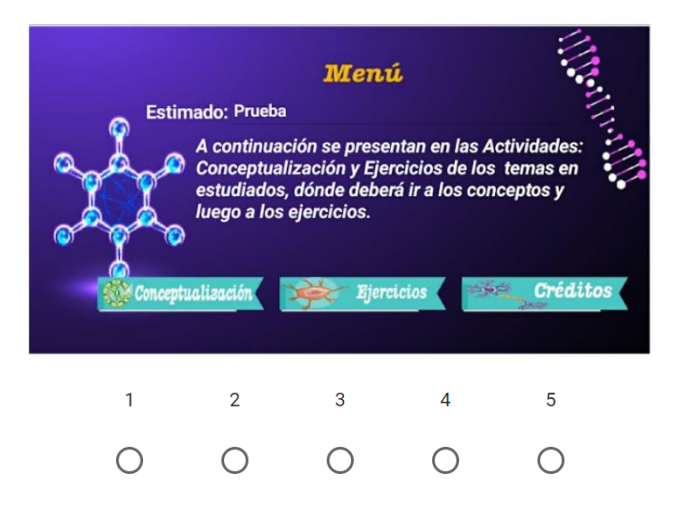

¿Qué te parece la actividad de verdadero o falso de nuestra app?

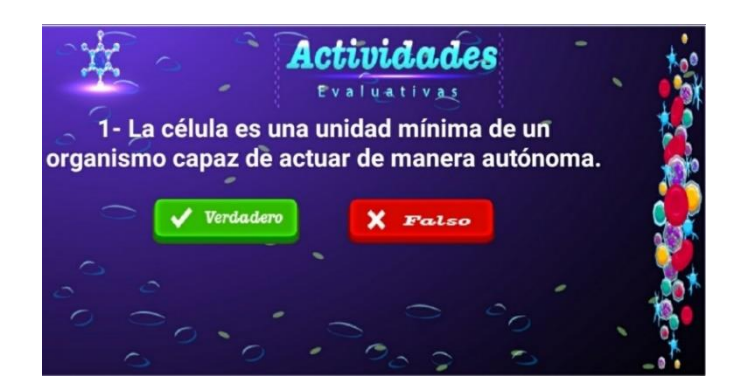

- o Buena
- o Mala
- o Regular

¿En la parte del menú de conceptualización te parece agradable?

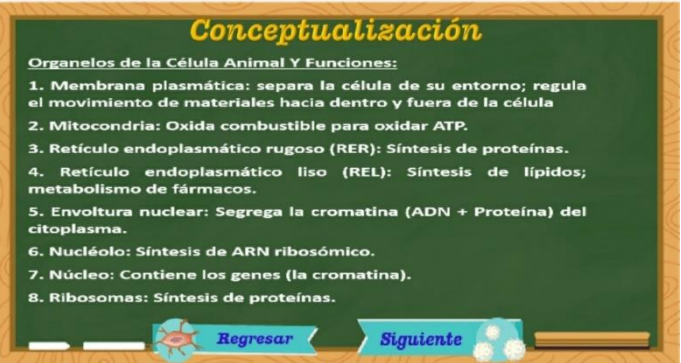

- o Si
- o No
- o Tal vez

¿En la conceptualización se refleja muy bien la información que se quería mostrar en pantalla?

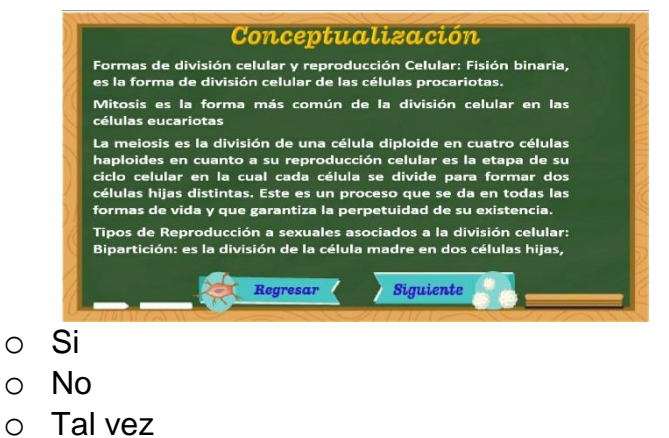

¿Qué te parece el sub-Menú de Actividades?

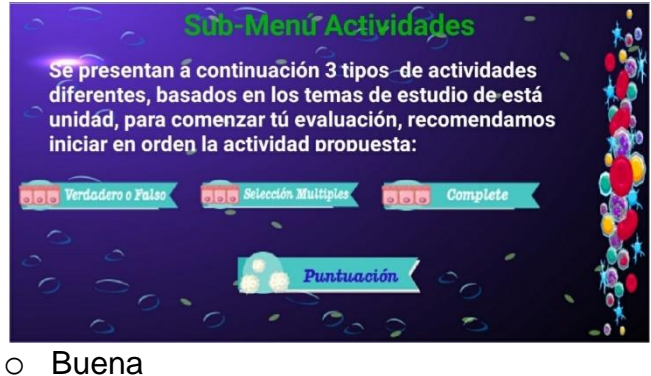

- o Mala
- 
- o Regular

¿Cómo evaluarías el menú de nuestra app?

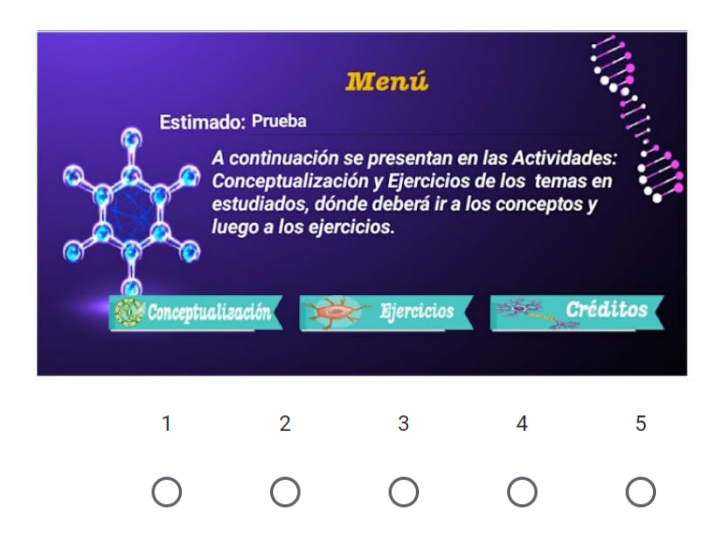

¿Te gusta la paleta de colores que tiene nuestra app cell Molecule?

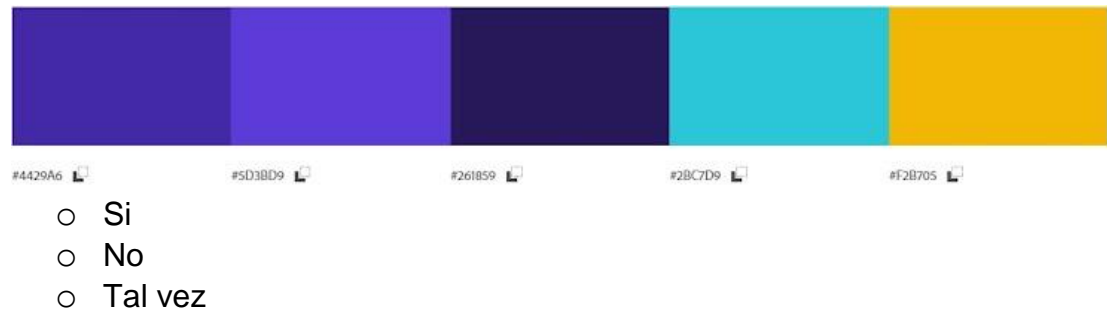

¿Cómo calificarías el tipo y tamaño de letra que hemos puesto en nuestra app?

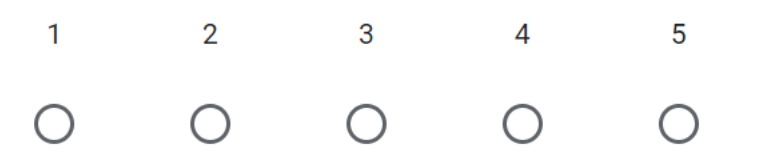

¿Qué otro tipo de actividades te gustaría que incorporáramos en nuestra app cell Molecule?

\_\_\_\_\_\_\_\_\_\_\_\_\_\_\_\_\_\_\_\_\_\_\_\_\_\_\_\_\_\_\_\_\_\_\_\_\_\_\_\_\_\_\_\_\_\_\_\_\_ Tu Respuesta

### **Guía de Estilo**

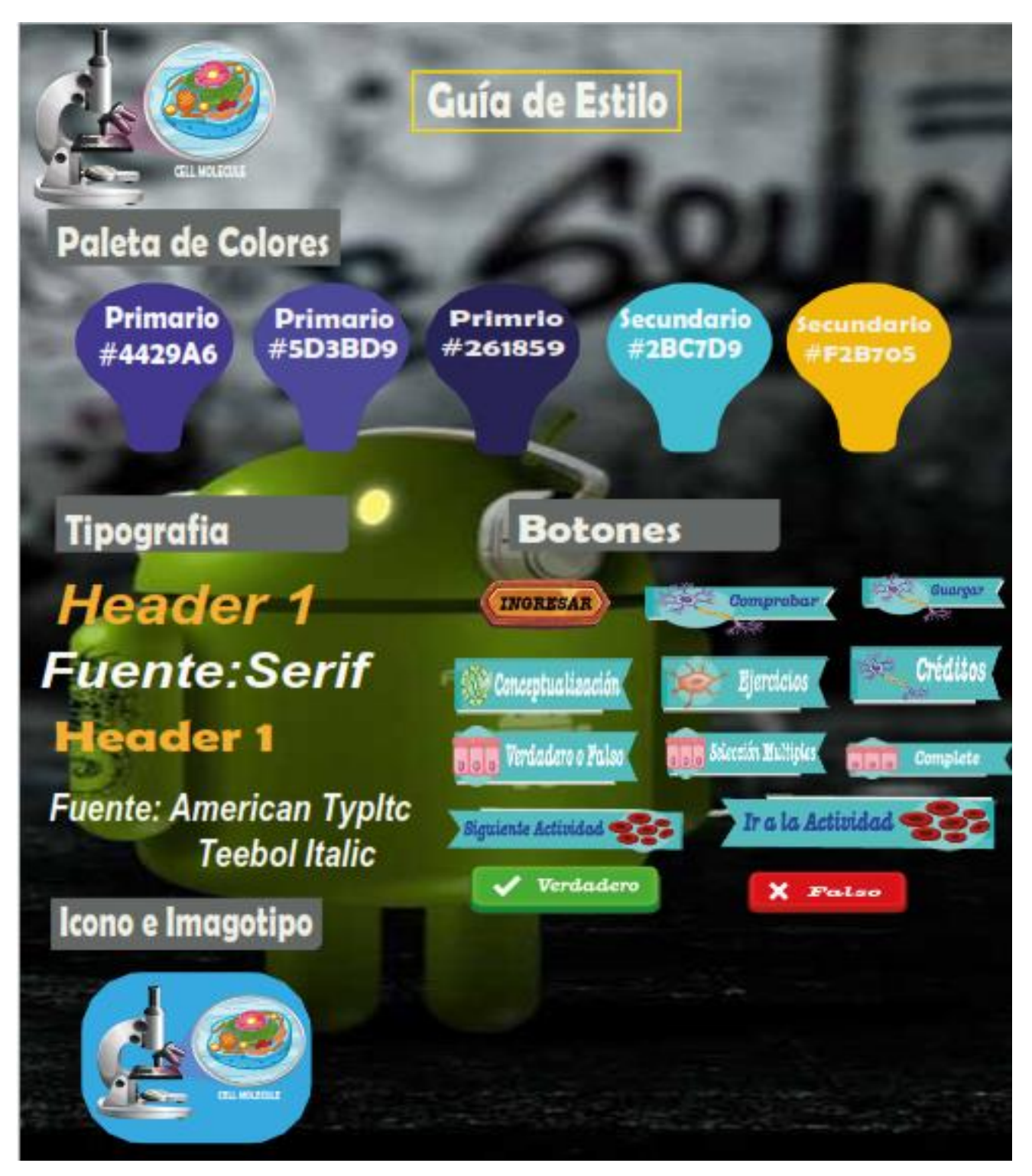

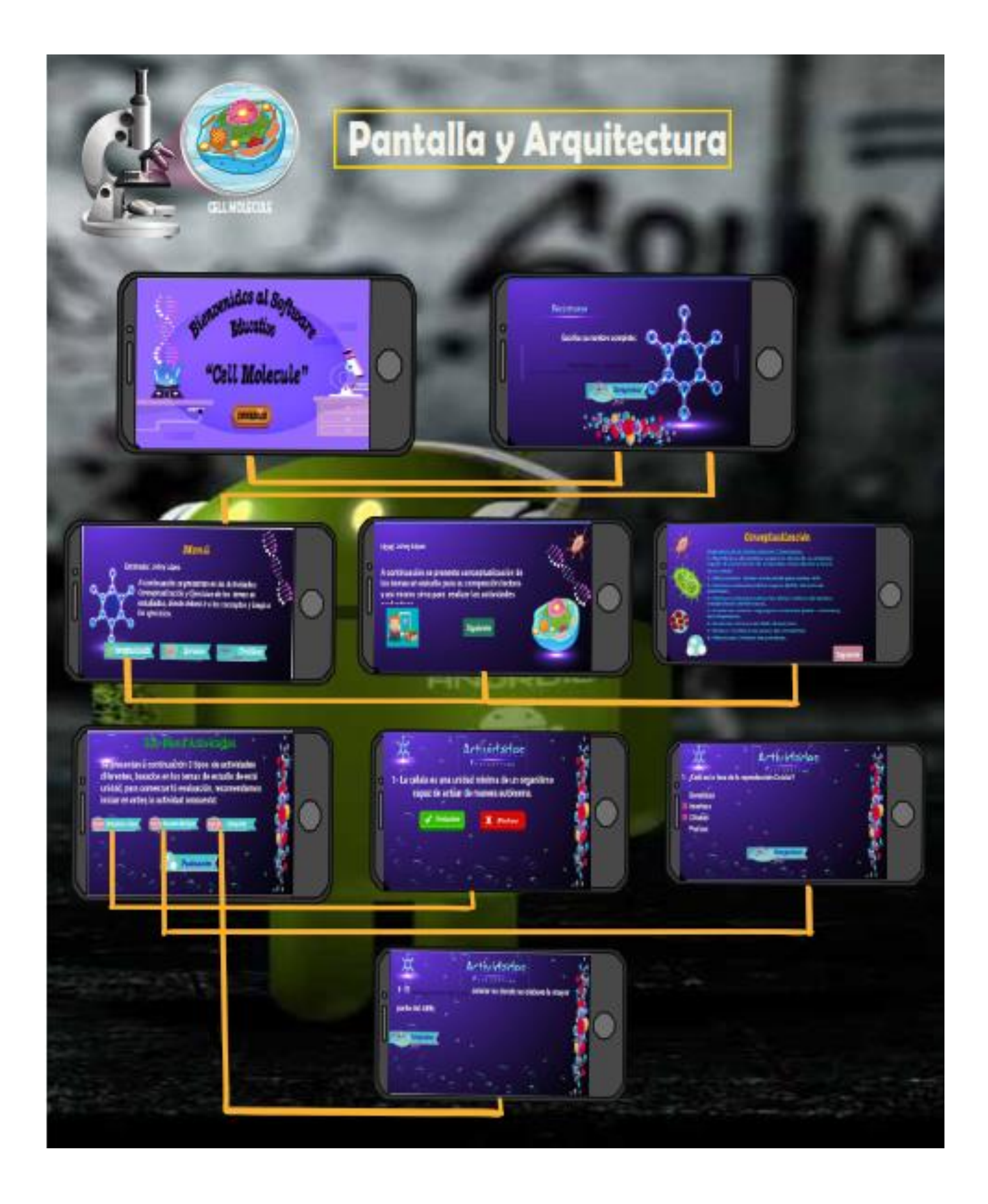
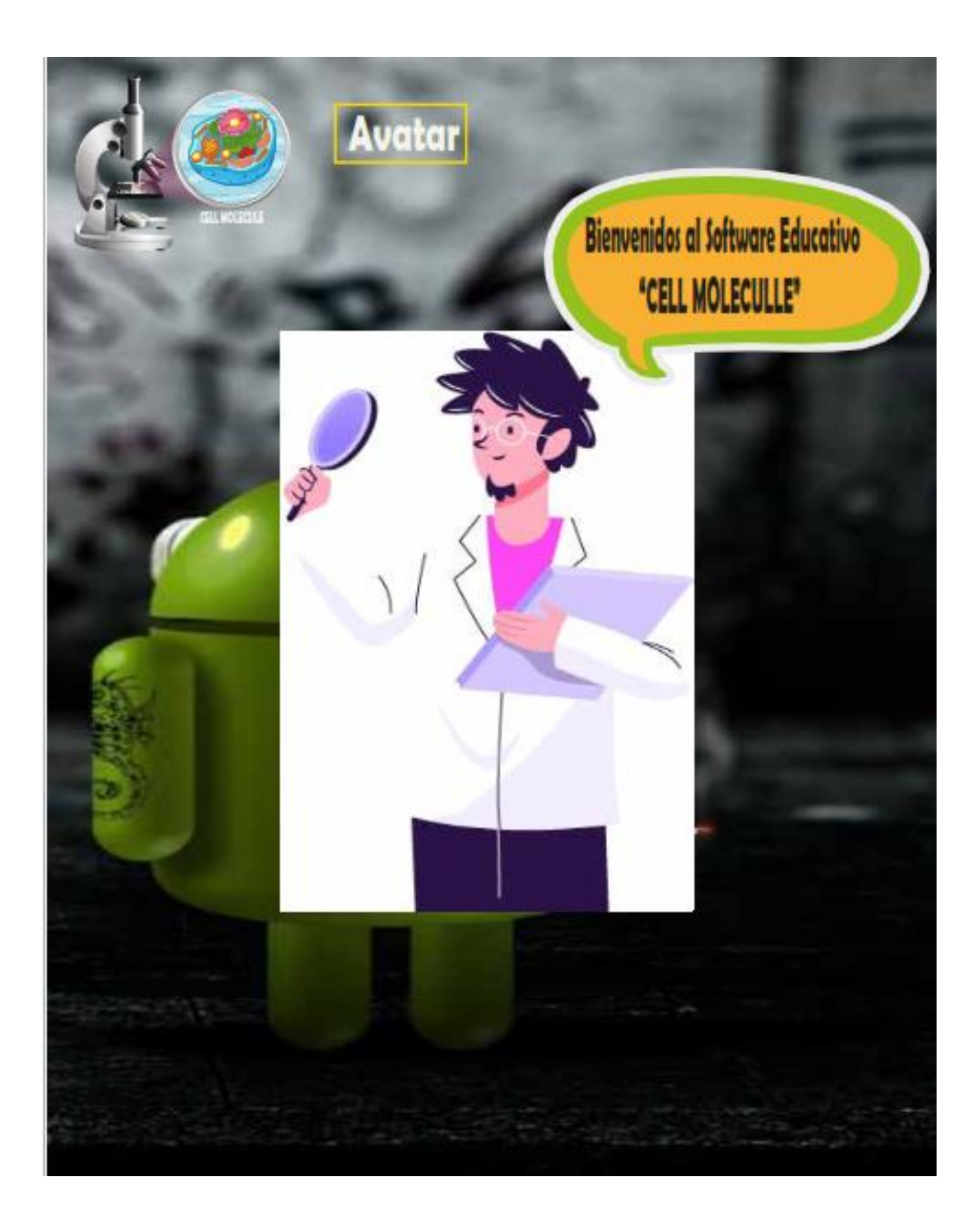

#### **MANUAL DE USUARIO**

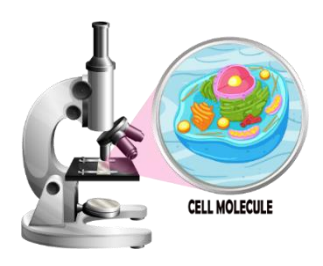

### **CELL MOLECULE APLICACIÓN EDUCATIVA ASIGNATURA DE CIENCIAS NATURALES DE 7MO GRADO**

# **Proceso de instalación.**

**Paso 1.** Instalar la aplicación en **Paso 2**. Abrimos o Ejecutamos la aplicación el dispositivo Android

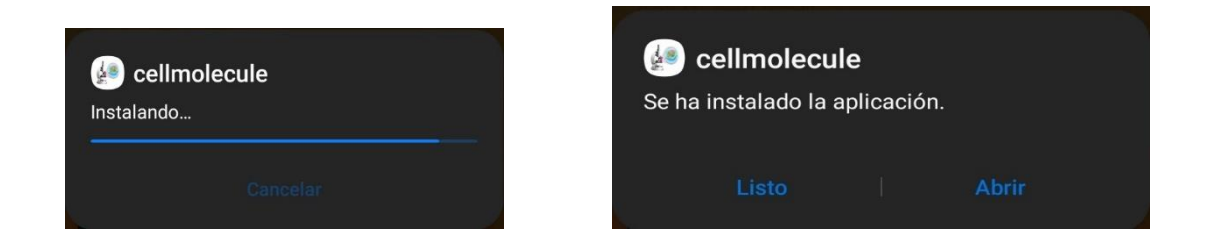

#### **Pantalla 1.**

Para iniciar la evaluación, los estudiantes en la pantalla de bienvenida deberán presionar el botón de ingresar (**1)** que los llevará a la pantalla registro.

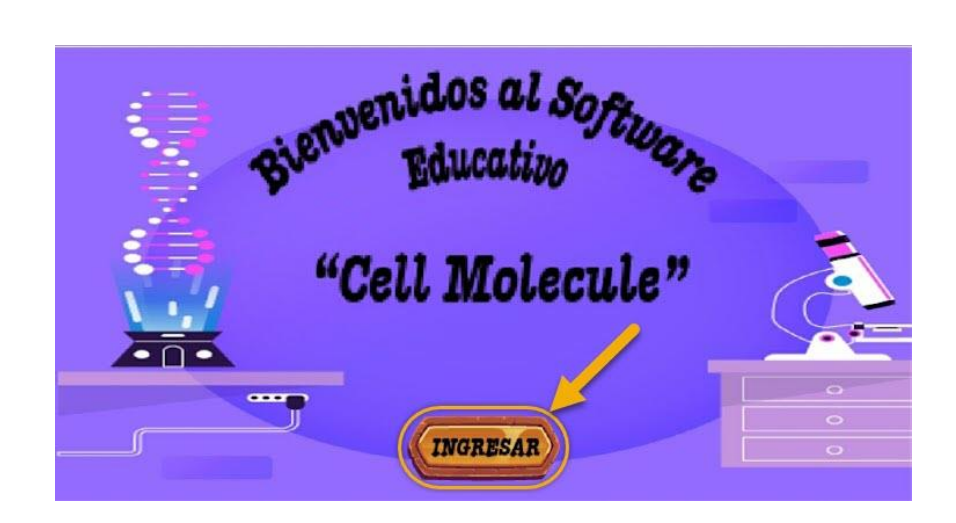

**Pantalla 2** En esta ventana el usuario deberá registrarse (1) con su nombre y apellido y si no se escribe el nombre, presionando el botón comprobar (2), pedirá que se registre para poder pasar a las actividades una vez pulsado el botón guardar (3) enviara al usuario al menú principal.

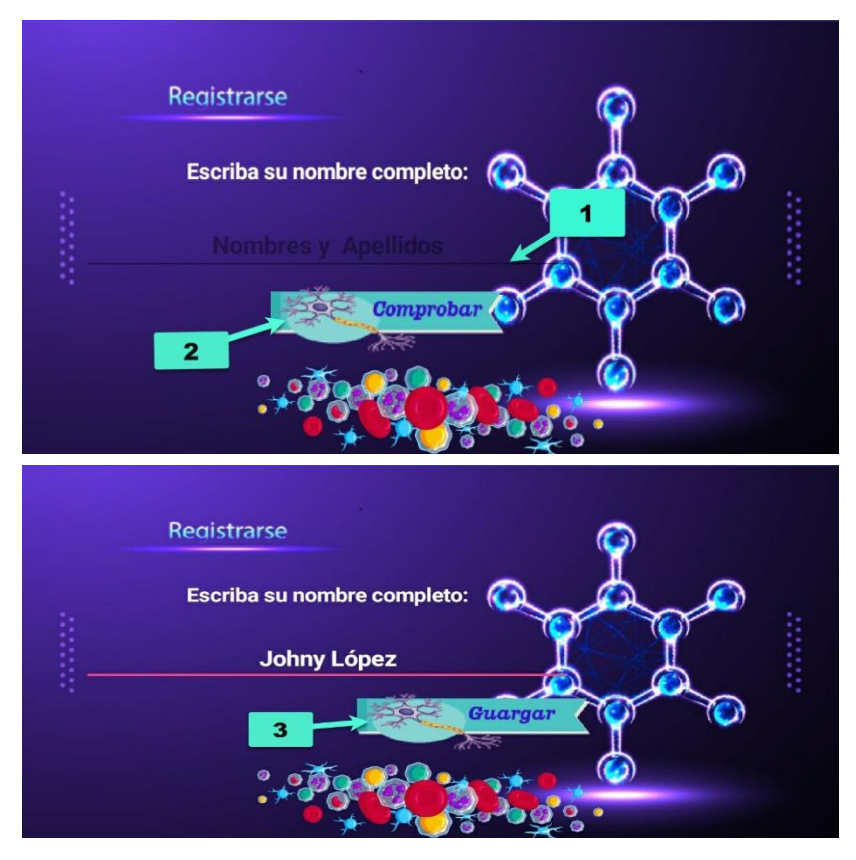

**Pantalla 3**. Pantalla de menú aquí los estudiantes encontraras los siguientes botones con diferentes opciones las cuales se encuentran conceptualización, ejercicios y la pantalla de crédito.

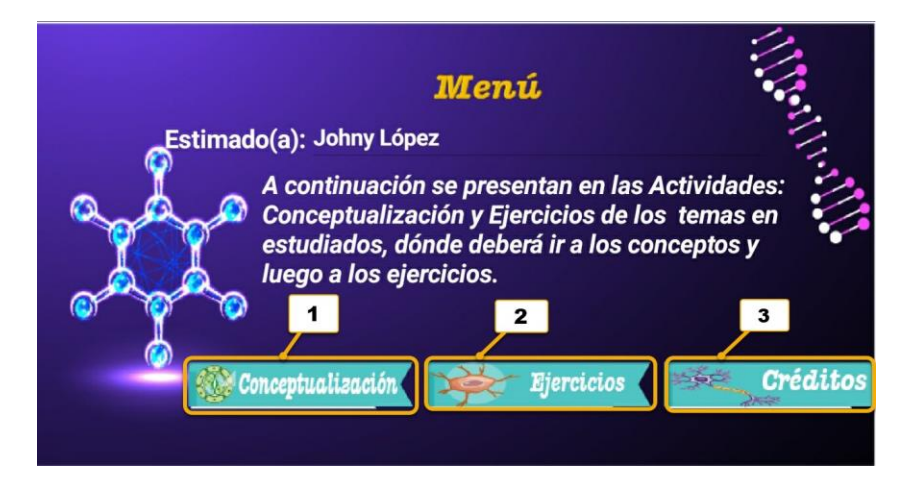

**Pantalla 4.** En esta pantalla de conceptualización una vez que el usuario de clic se le mostrara diseño de una pizarra donde se le presente la información a analizar de igual tendrá a la disposición de 2 botones uno es de regresar donde al hacer podrá regresar a la información anterior y el otro es de siguiente donde al hacer clic el usuario podrá ir a la siguiente información en total se la mostrara 4 pantallas de información donde el estudiante tendrá que analizarlas para poder realizar las actividades que se le plantearan a continuación.

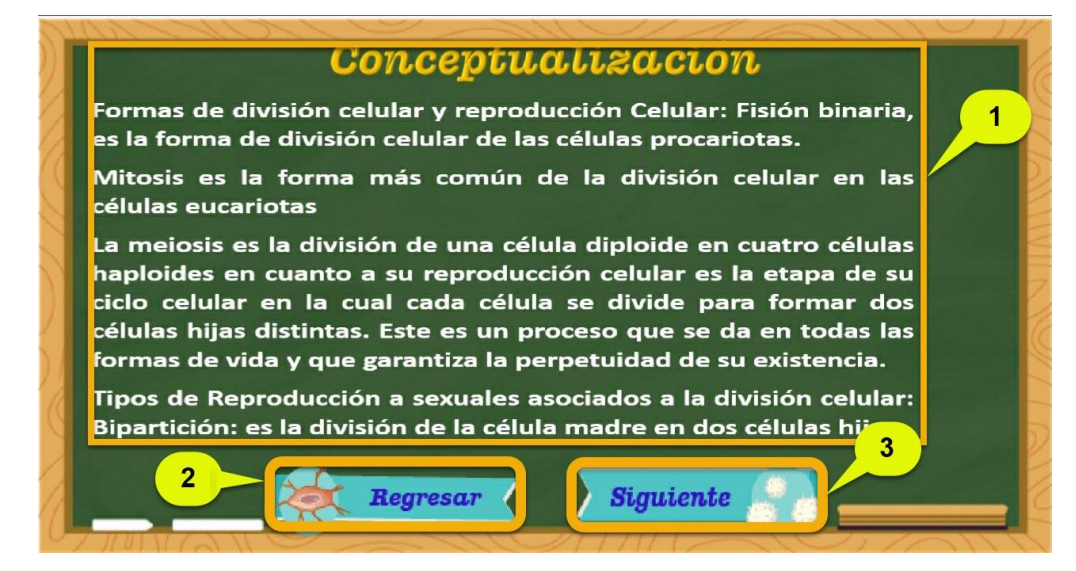

**Pantalla 5.** En esta pantalla de ejercicios una vez que el estudiante de clic se le mostrara un sub-menú de actividades donde se le mostrara 3 tipos de actividades que tendrán que realizar basado al tema en estudio se deberá comenzar en orden las actividades propuestas en la Apk.

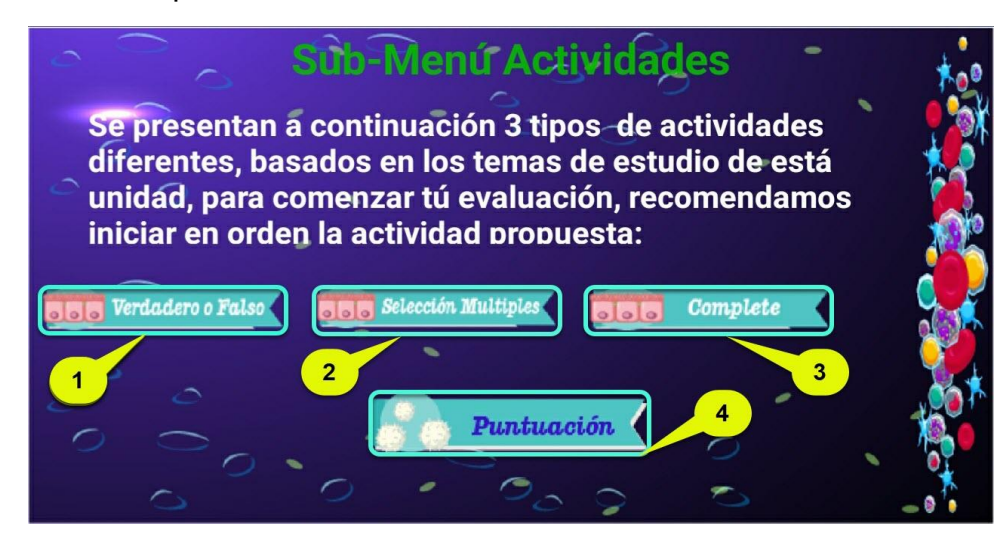

**Pantalla 6.** Al ingresar a la actividad de verdadero o falso se le presentara una pantalla de presentación donde se recomendará al estudiante seleccionar una de las 2 opciones

verdadero o falso y se le brindara cuantos puntos obtendrá por cada respuesta correcta luego que el estudiante haya visualizado las recomendaciones deberá clic al botón que dice **(ir a la actividad)**

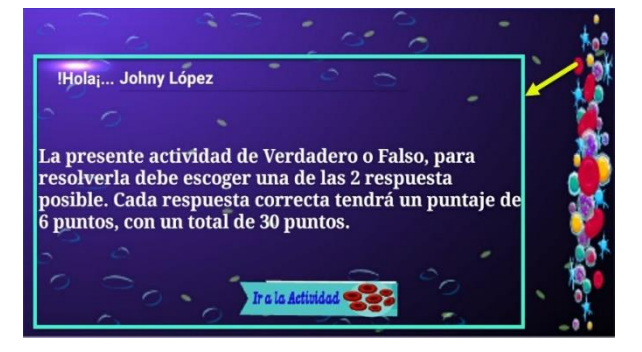

**Pantalla 7**. de igual manera los estudiantes, verán un enunciado, pero en este caso con dos botones, uno que dice "Falso" y otro que dice "Verdadero". Los estudiantes determinarán a cuál de las 2 opciones pertenece ese enunciado y una vez que den clic a la opción elegida podrán ver **(1)** si la respuesta fue correcta la pantalla dará un mensaje diciendo **(Felicidades es correcto)** o si la respuesta es incorrecta la pantalla dará una retroalimentación mostrándole cual es la respuesta correcta y luego presionar el botón

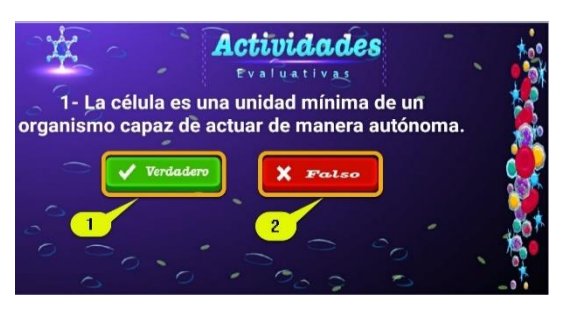

siguiente **(2)**, para continuar con la siguiente actividad luego que responda la última pregunta de Verdadero o Falso deberá hacer clic en el botón siguiente donde lo enviara nuevamente al sub-Menú de actividades para elegir la siguiente actividad.

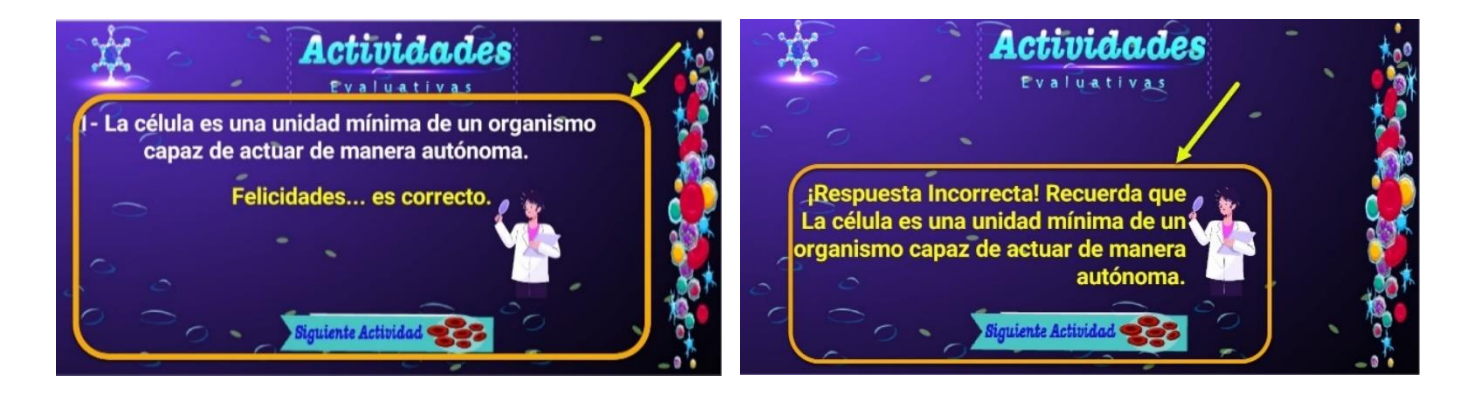

**Pantalla 8.** Al ingresar a la actividad de selección múltiple de igual manera se presentará una pantalla de presentación donde deberá visibilizar otras recomendaciones en esta

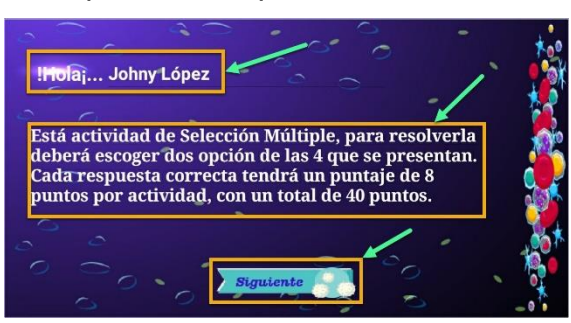

actividad deberán seleccionar 2 de las 4 opciones que se le presentan al estudiante de igual manera le brindará cuantos puntos obtendrá por cada respuesta correcta

## **Pantalla 9.**

luego que el estudiante haya observado las recomendaciones deberá dar clic al botón que dice **(siguiente)** para este, el estudiante verá el enunciado y una botonera con varias opciones de las cuales solo escogerá 2 de la misma; para ser correcta la pantalla dará un mensaje diciendo **(correcto, Felicidades)** o si la respuesta es incorrecta la pantalla dará una retroalimentación mostrándole cual es la respuesta correcta y pulsar el botón

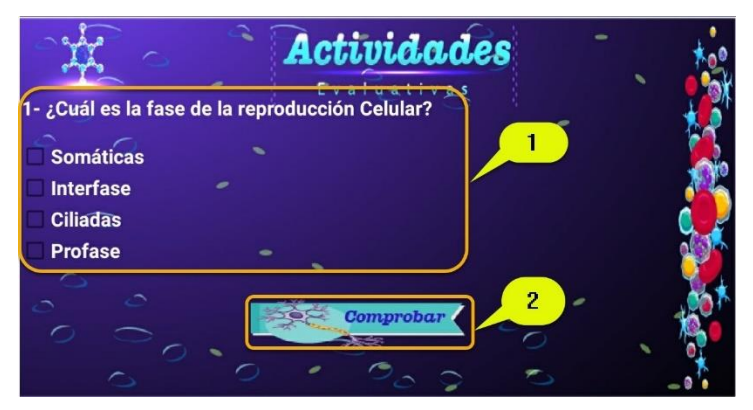

comprobar el enunciado continuarán con las demás hasta llegar a la actividad que enviara al sub-menú de actividades.

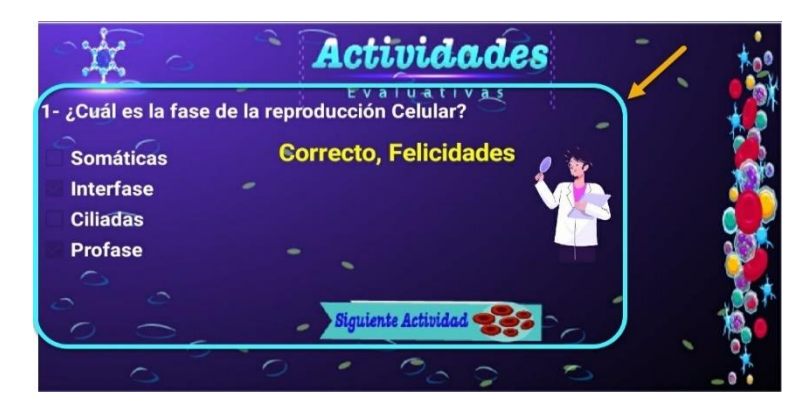

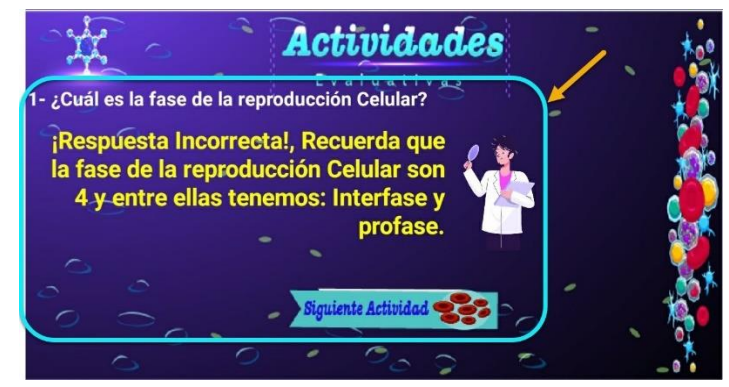

# **Pantalla 10**

De igual manera en la actividad de complete se mostrará una pantalla de presentación donde deberá visualizar las recomendaciones de igual manera le brindara cuantos

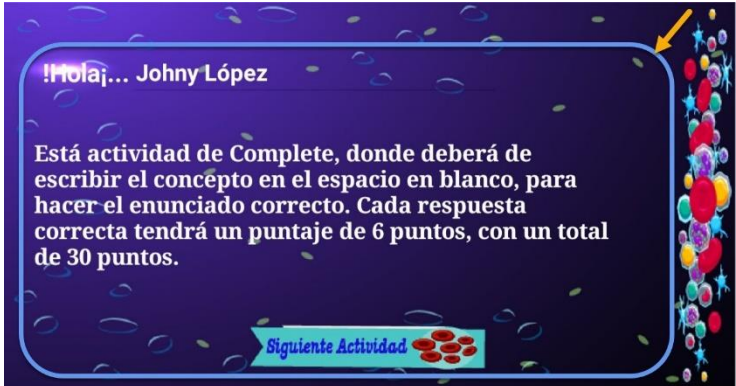

puntos obtendrá por cada respuesta correcta

#### **Pantalla 11**

En esta actividad los estudiantes verán un enunciado el cual está incompleto, ellos deberán completarlo con la palabra correcta en el campo de texto (1), y cuando escriban su respuesta deberán comprobarla presionando el botón "Comprobar" (2) luego de esto,

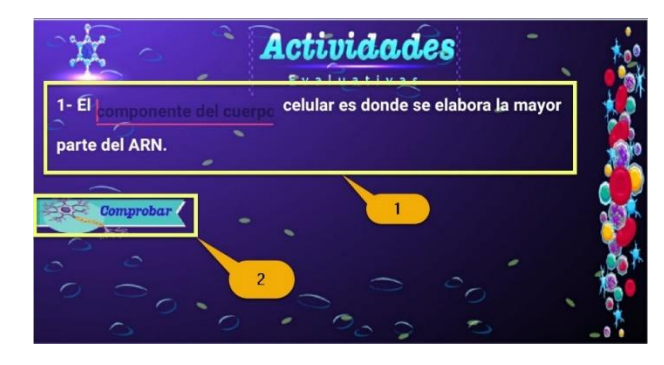

verán un mensaje que les hará saber si su respuesta fue correcta o incorrecta (3), y pulsar el botón siguiente (4) para continuar con la actividad siguiente.

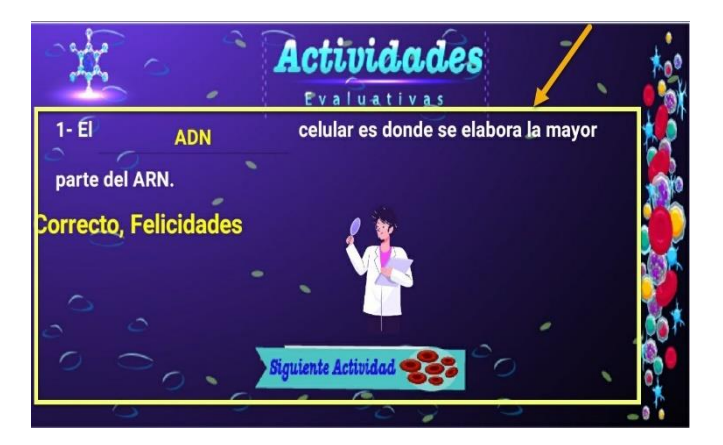

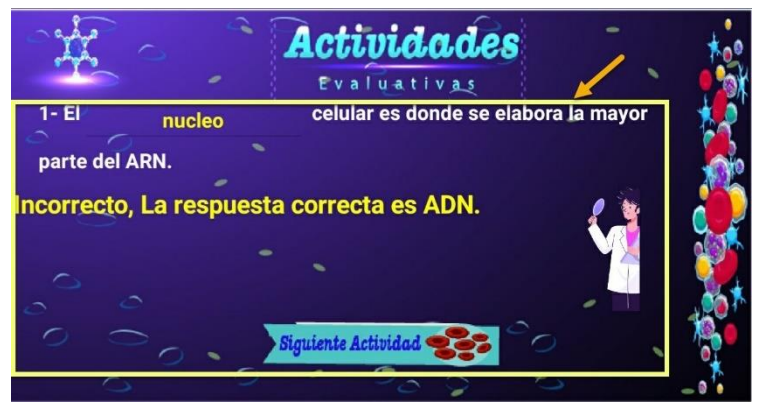

## **Pantalla 12**

En esta pantalla el estudiante al finalizar las 3 actividades propuestas en la Apk el estudiante, podrán ver su calificación presionando el botón de (**Puntuación)**.

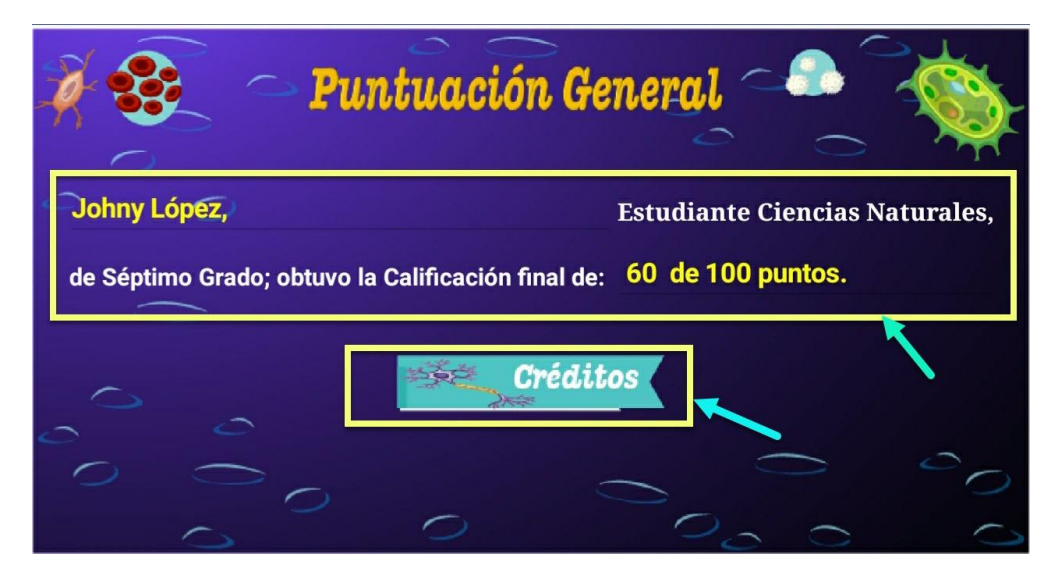

## **Pantalla 13**

En esta pantalla indica quienes crearon la aplicación; al igual se le presenta un botón de inicio **(1)** que permite limpiar base de datos de la aplicación y que otro alumno pueda usarla sin cerrar dicha aplicación y una vez que nadie este usando la aplicación al final de la pantalla de crédito se colocó un botón con el diseño de una **(X)** para que a si el estudiante pueda salir de la app

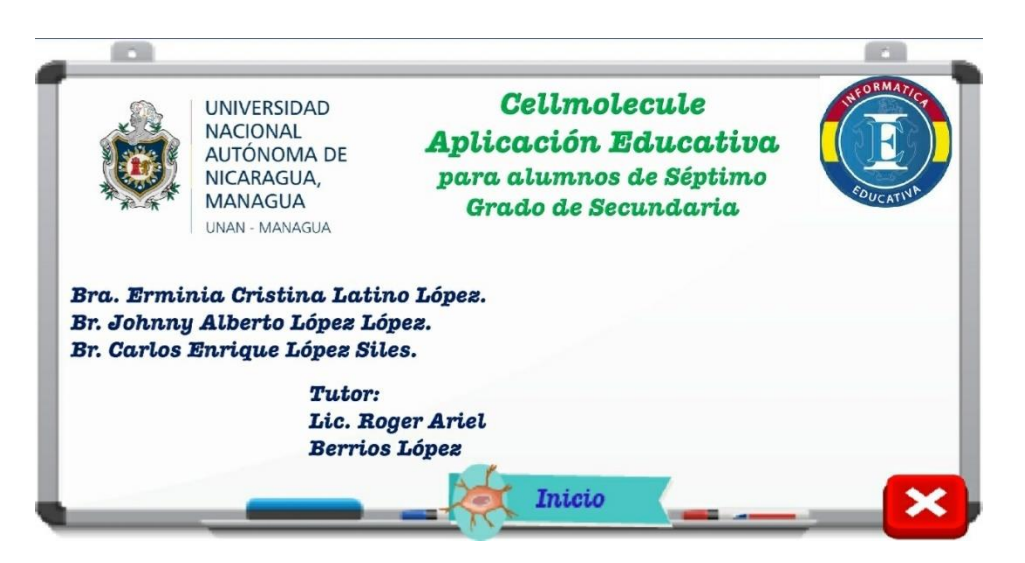